**Česká zemědělská univerzita v Praze** 

**Provozně ekonomická fakulta** 

**Katedra informačního inženýrství** 

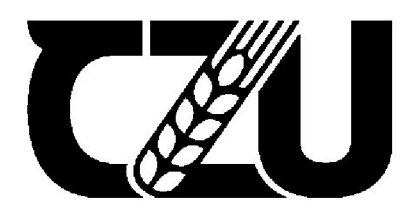

# Diplomová práce

Porovnání nástrojů projektového řízení

Ludmila Zacharčenko

# **ČESKA ZEMĚDĚLSKÁ UNIVERZITA V PRAZE**

**Provozně ekonomická fakulta** 

# **ZADÁNÍ DIPLOMOVÉ PRÁCE**

# Ludmila Zacharčenko

**Projektové řízení** 

**Název práce** 

**Porovnání nástrojů projektového řízení** 

**Název anglicky** 

**Comparison of project management took** 

#### **Cíle práce**

**Cílem diplomové práce je porovnat bezplatné verze online nástrojů určené pro řízení projektů. Výsledkem této práce je vymezení vhodných nástrojů projektového řízení a to nejen v rámci řízení projektového portfolia, ale také v rámci automatizace podnikového procesu. Příkladem automatizace podnikového procesu je zvolen případ automatizovaného generování inkasních příkazů v rámci informačního systému velké společnosti.** 

**Práce poukazuje na různé typy projektových metod a nástrojů, potencionální problémy a možnosti řešení, které mohou pomoci zlepšit či sjednotit projektové řízení či automatizaci podnikového procesu v rámci informačního systému hrmy.** 

#### **Metodika**

**V teoretické části diplomové práce jsou vymezeny koncepty projektového a procesního řízení a pojmy sou**visející s nástroji projektového řízení. V teoretické části práce je využita také metoda komparace, která **srovnává teorie jednotlivých konceptů projektového řízení.** 

**Praktická část práce analyzuje jaké nástroje projektového řízení jsou dostupné v bezplatné verzi a následné dle vybraných kritérií porovnává funkcionality a základní parametry těchto nástrojů. Výsledkem praktické časti je analýza vyhodnocující jednotlivé nástroje projektového řízení.** 

#### **Doporučený rozsah práce**

**50-6 0 stran** 

#### **Klíčová slova**

**Podnikový proces, řízení projektů, automatizace podnikového procesu, porovnání nástrojů projektového řízení, Scrum, Kanban** 

#### **Doporučené zdroje informací**

BUCHALCEVOVÁ, Alena. Zlepšování procesů při budování informačních systémů. 1.vyd. Oeconomica; **Vysoká škola ekonomická v Praze, 201S. 227 s. 978-80-245-2235-7.** 

- **H UČ K A, Miroslav. Základy podnikání a podnikatelský proces. Grada, 2021.198 s. 978-80-271-3041-2. MÁCHAL, P. - ONDRO U CHOVÁ, M. - PREŠOVA, R.** *Světové standardy projektového řízení. pro malé <sup>a</sup> střednífirmy: ÍPMA, PMI, PRINCE2.* **Praha: Grada, 2015. ĚSBN 978-80-247-5321-8.**
- MAŠÍN, Petr. Procesní management. 1.vyd. Vysoká škola ekonomie a managementu, 2020. 152 s. **978-80-88330-07-3.**
- **SVOZILOVÁ, A.** *Projektový management. systémový přistup k řízení projektů.* **Praha: Grada, 2016, ISBN 978-80-271-0075-0.**

**Předběžný termín obhajoby 2021/22 LS - PEF** 

**Vedoucí práce ing. Marek Pícka, Ph.D.** 

**Garantující pracoviště Katedra informačního inženýrství** 

**Elektronicky schváleno dne 29. 3. 2022** 

**Ing. Martin Pelikán, Ph.D.**  Vedoucí katedry

**Elektronicky schváleno dne 29.** *2.* **2022** 

**doc. Ing. Tomáš Šubrt, Ph.D. Děkan** 

**V Praze dne 11. 04. 2022** 

Oficiální dokument \* Česká zemědělská univerzita v Praze \* Kamýcká 129, 165 00 Praha - Suchdol

### **Čestné prohlášení**

Prohlašuji, že svou diplomovou práci" Porovnání nástrojů projektového řízení "jsem vypracovala samostatně pod vedením vedoucího diplomové práce a s použitím odborné literatury a dalších informačních zdrojů, které jsou citovány v práci a uvedeny v seznamu použitých zdrojů na konci práce. Jako autorka uvedené diplomové práce dále prohlašuji, že jsem v souvislosti s jejím vytvořením neporušil autorská práva třetích osob.

V Praze dne 30. listopadu 2022

#### **Poděkování**

Ráda bych touto cestou poděkovala vedoucímu práce Ing. Marku Píckovi, Ph.D. a docentovi Ing. Janu Tyrychtrovi, Ph.D. za cenné rady, připomínky a trpělivost. Poděkování patří také mé rodině a přátelům za jejich podporu.

# **Porovnání nástrojů projektového řízení**

### **Abstrakt**

Diplomová práce se zabývá porovnáním nástrojů projektového řízení. Předmětem práce je porovnání dostupných funkcí webové aplikace Hitask, Paymoapp, Trello, Wrike, Freedcamp a Jira.

V teoretické části diplomové práce jsou vymezeny koncepty projektového a procesního řízení a pojmy související s nástroji projektového řízení. V teoretické části práce je využita také metoda komparace, která srovnává teorie jednotlivých konceptů projektového řízení. Praktická část práce analyzuje, jaké nástroje projektového řízení jsou dostupné v bezplatné verzi a následně dle vybraných kritérií porovnává funkcionality a základní parametry těchto nástrojů. Výsledkem praktické části je analýza vyhodnocující jednotlivé nástroje projektového řízení.

**Klíčová slova:** podnikový proces, řízení projektů, porovnání nástrojů projektového řízení, Scrum, Kanban,

# **Comparison of project management tools**

### **Abstract**

The thesis deals with the comparison of project management tools. The subject of the thesis is a comparison of available functions of web applications Hitask, Paymoapp, Trello, Wrike, Freedcamp and Jira.

The theoretical part of the thesis defines the concepts of project and process management and concepts related to project management tools. The theoretical part of the thesis also uses the method of comparison, which compares the theories of different project management concepts.

The practical part of the thesis analyses which project management tools are available in free version and then according to selected criteria compares the functionalities and basic parameters of these tools. The result of the practical part is an analysis evaluating the individual project management tools.

**Keywords:** corporate process, project management, enterprise process automation, comparison of project management tools, Scrum, Kanban

# Obsah

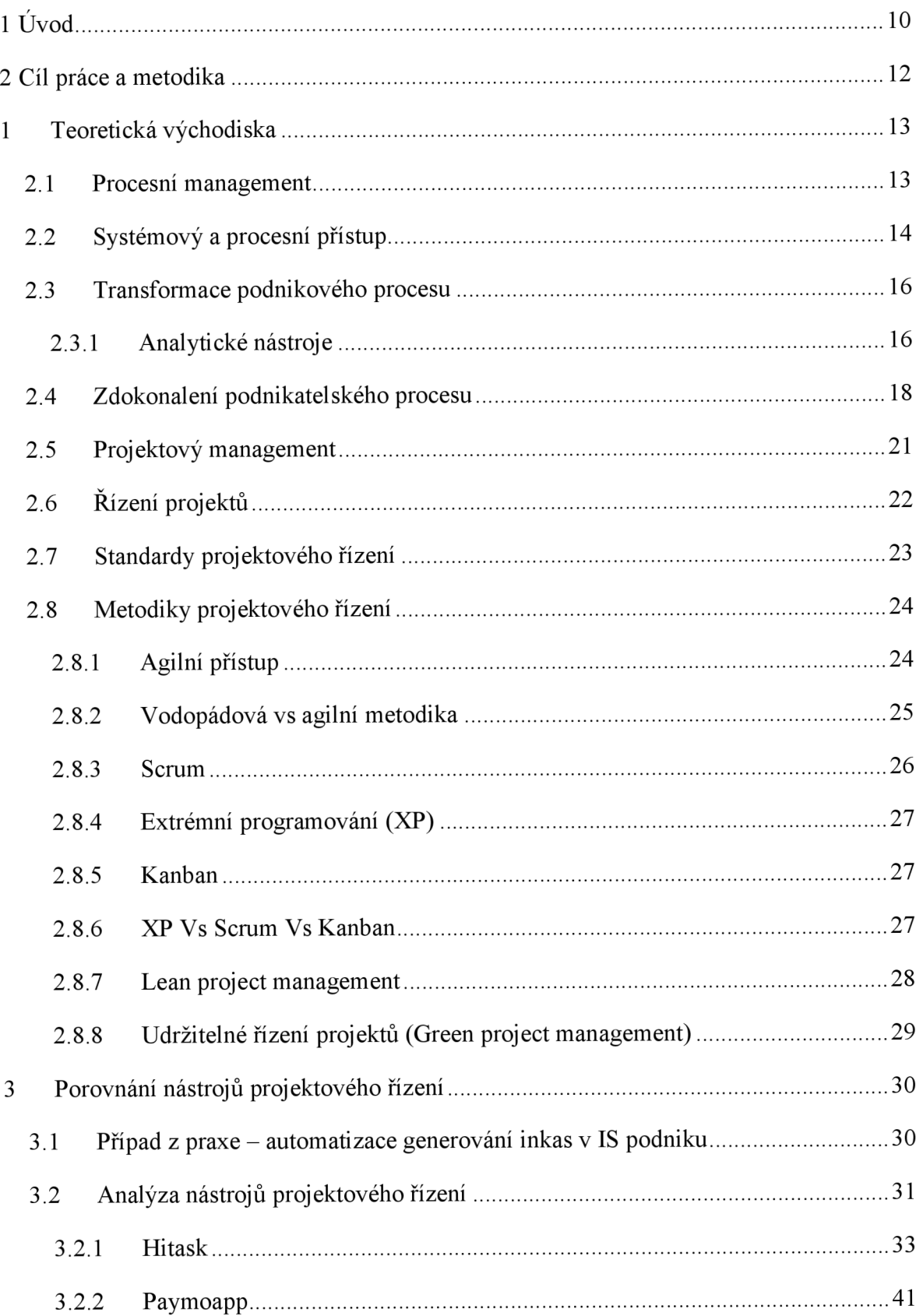

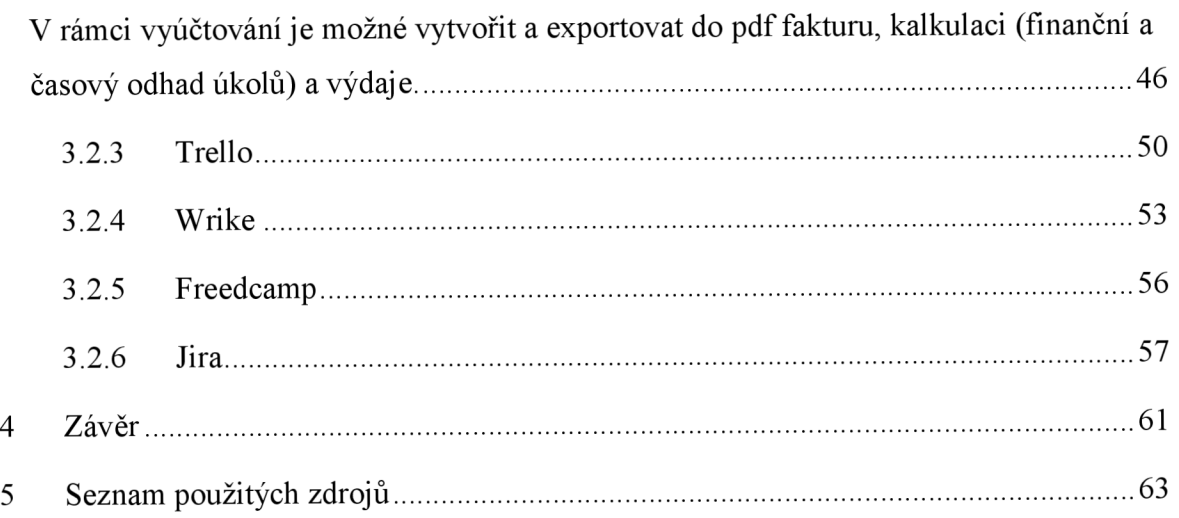

# **1 Úvod**

V dnešní době jsme obklopeni nepřeberným množstvím technologií a užitečných nástrojů, které nám ulehčují každodenní aktivity. Některé technologie nám šetří náš čas, a některé nám umožňují efektivněji fungovat. Rozvržení pracovních, ale i osobních úkolů nám může pomoct fungovat efektivněji a předejít zbytečným zpožděním a jiným komplikacím.

Na trhu je možné najít bezpočet aplikací a nástrojů na organizaci úkolů a času. Tyto nástroje umožňují průběžně sledovat plnění úkolů a v případě, že se na projektu podílí i více lidí, tak sledovat i pokrok ostatních členů týmu. Bez nástroje pro plánování projektů se dnes firmy již neobejdou, vyvstává tak otázka, jaký nástroj zvolit. Stejnou otázku může řešit nejen malá či velká firma, ale i lidé, kteří plánují ve volném čase pracovat na vlastním projektu, ať už se jedná o rekonstrukci chaty, plánování svatby či psaní diplomové práce.

Většina podniků v moderním světě využívá výhody informačních systémů (IS), které podporují řízení podnikových procesů, zpracování dat a jiné podnikové činnosti. Informační systém umožňuje automatizovat procesy tak, že není nutné ani zasahovat v průběhu. Výstupy automatizovaného procesu mohou být v různých formách, což závisí, v jaké oblasti byly implementovány.

Na první pohled by se mohlo zdát, že proces automatizace inkas by mohl být velmi rychlým úkolem, který nezabere příliš moc času, a tak není nutné aplikovat složité metody projektové řízení k uřízení projektu. Problémy však často nastávají, převážně z nedostatku financí, odborného personálu či času. V případě automatizace inkas je nej větším problémem zaneprázdněnost pracovníků a prolínání jiných projektů, což znamená, že je nutné naplánovat činnosti a úkoly, které je potřeba zpracovat a výsledky prací kontrolovat či urgovat, aby se vůbec proces posouval, jelikož každý proces a každý projekt v podniku má zadanou prioritu na základě které se určuje, v jakém pořadí bude daný pracovník zadané úkoly plnit. V případě testování bude mít pracovník dvakrát více práce než obvykle, jelikož musí ručně vygenerovat inkasa a k tomu ještě i automaticky a na základě výstupů je porovnat a určit zda jsou totožné či nikoliv.

Z tohoto důvodu je patrné, že metody projektového řízení nám pomohou nejen koordinovat činnosti v rámci různých projektů, ale také sledovat pokrok u každých projektů zvlášť. Na základě nástrojů projektového řízení můžeme přesně určit, kolik času se strávilo na jakém úkolu a jaké byly celkové náklady na projekt z hlediska lidských zdrojů a času. Reporty

generované nástroji projektového řízení nám mohou pomoci odhalit, na jakých částech procesu se nejvíce plýtvá časem, a tím určit kroky k efektivnější práci.

V diplomové práci se věnuji projektovému a procesnímu řízení, jelikož v pracovním a osobním životě se často setkáváme s oběma obory. Rozdíl mezi projektem a procesem je především v unikátnosti projektu, zatímco proces je charakteristický svými činnostmi, které se určitým způsobem opakují.

Tématem diplomové práce je porovnání nástrojů projektového řízení. Předmětem praktické části jsou webové aplikace a typy funkcionalit, které jsou k dispozici v bezplatné verzi.

Práce je rozdělená na teoretickou část týkající se projektového a procesního managementu a praktickou část s porovnáním nástrojů, kde jsem využila případ z praxe pro znázornění funkcionalit a možnosti zobrazení různých náhledů a grafů.

Toto téma jsem si vybrala z důvodu aktuálnosti daného tématu a využití teoretických znalostí v praxi. Porovnání nástrojů projektového řízení poskytuje minimální představu o možnostech, které nabízí webová aplikace Hitask, Trello či Jira. Není tak již nutné veškeré úkoly zapisovat do poznámkových bloků či ještě hůř držet v paměti, ale je možné veškeré tyto informace přesunout do nástrojů k tomu určených. Uživatel tak získá přehled o úkolech a navíc budou k dispozici nejen v papírové podobě, ale také v elektronické.

# **2 Cíl práce a metodika**

Cílem diplomové práce je porovnat bezplatné verze online nástrojů určené pro řízení projektů. Výsledkem této práce je vymezení vhodných nástrojů projektového řízení a to nejen v rámci řízení projektového portfolia, ale také v rámci automatizace podnikového procesu. Příkladem automatizace podnikového procesuje zvolen případ automatizovaného generování inkasních příkazů v rámci informačního systému velké společnosti. Práce poukazuje na různé typy projektových metod a nástrojů, potencionální problémy a

možnosti řešení, které mohou pomoci zlepšit či sjednotit projektové řízení či automatizaci podnikového procesu v rámci informačního systému firmy.

V teoretické části diplomové práce jsou vymezeny koncepty projektového a procesního řízení a pojmy související s nástroji projektového řízení. V teoretické části práce je využita také metoda komparace, která srovnává teorie jednotlivých konceptů projektového řízení. Praktická část práce analyzuje, jaké nástroje projektového řízení jsou dostupné v bezplatné verzi a následně dle vybraných kritérií porovnává funkcionality a základní parametry těchto nástrojů. Výsledkem praktické části je analýza vyhodnocující jednotlivé nástroje projektového řízení.

# **1 Teoretická východiska**

#### **2.1 Procesní management**

Řízení procesů je organizované úsilí o zlepšení způsobu, jakým vykonáváme určité činnosti. Při řízení a zdokonalování procesů se využívají různé metodiky, přístupy či strategie. V praxi je možné se setkat s postupy Kaizen (zlepšování procesů bez časového ohraničení), pravidly 5S (pravidla pro organizaci pracoviště), konceptem Kanban (nástroj pro vizuální plánování v rámci podniku), mapováním hodnotových toků (technika pro identifikaci veškerých kroků v procesu a kroků, které přidávají hodnotu), přístupem Just-in-time (výrobní materiál je k dispozici pouze tehdy, kdy je potřeba), Lean thinking (Štíhlé myšlení) či Theory of Constrains (Teorie omezení), (18, s 10).

Pro pochopení procesního managementu je nejprve nutné nastínit základní pojmy a souvislosti pro pochopení celkového kontextu této problematiky.

Proces se skládá z elementárních činností, které jsou základními prvky daného procesu. Definici procesu z hlediska procesního managementu lze formulovat jako sled dílčích činností, které transformují vstupy na výstupy (4, s. 18).

Každý proces se vyznačuje svými hranicemi, vstupy a výstupy. Hranicí procesuje místo, kde se vstupy a výstupy dostávají do daného procesu. Vstupy podněcují k zahájení procesu, mohou být ve formě zdrojů potřebné pro provedení daného procesu. Výstupem se rozumí výsledek vzniklý činnostmi v rámci určitého procesu. Každý proces by měl mít také stanoveného vlastníka, který odpovídá za koordinaci, řízení a inovaci činností v rámci procesu. Dalším důležitým parametrem procesu je hodnotová metrika a přidaná hodnota. Hodnotová metrika je například úroveň kvality vnímaná zákazníkem, náklady ze strany společnosti (marketing) či služby poskytované zákazníkům (4, s. 18 - 19).

Podnikové procesy z hlediska členění lze rozdělit na klíčové, řídící a podpůrné. Klíčové procesy v sobě zahrnují hlavní činnosti podniku, jedná se například o činnosti v rámci výroby, poskytování služeb či vědeckého výzkumu. Řídicí procesy určují směr rozvoje společnosti, také zajišťují kooperaci jednotlivých řídících struktur podniku. Mezi tyto procesy je možné zařadit plánování jednotlivých procesů v rámci podnikového oddělení či řízení vztahů se zákazníky. Podpůrné procesy zajišťují funkčnost řídících a klíčových procesů. Jedná se například o činnosti v rámci marketingu, logistiky či personálního oddělení (4, s. 20).

13

Procesy lze rozdělit také z hlediska uspořádání na datové a znalostní. Datový proces má definovanou posloupnost činností, jedná se například o algoritmus v rámci softwaru či pásová výroba. Znalostní proces nemá přesně definované uspořádání činností, z tohoto důvodu je možné proces měnit. Procesy je možné dále třídit podle časového rozmezí (trvalé a dočasné procesy) a frekvence opakování (procesy s nízkou a vysokou opakovatelností),  $(4, s. 18 - 20)$ .

Správné fungování procesu závisí na několika parametrech, jedním z nich je plánování procesu a strategické plánování v rámci společnosti. Plánování procesů vychází z cílů společnosti a představuje rozhodovací proces, který vymezuje prostředky pro dosažení podnikových cílů. Podnikové cíle rozlišujeme na obecné a specifické. Mezi obecné cíle patří například maximalizace zisku či vysoká kvalita služeb. Mezi specifické cíle patří například minimalizace ztrát při výrobě zboží (4, s. 25).

V oblasti řízení procesů a projektového managementu se můžeme setkat s tzv. mezinárodními normami. Účelem těchto norem je prostřednictvím ucelených postupů přispívat k zlepšení kvality IT produktů, zvýšení produktivity práce a podnikové komunikace. Mezi nejznámější normy patří profesní standardy IEEE (INCOSE), americké standardizační normy ANSI, britské standardizační normy BSI či mezinárodní normy ISO (1, s. 33).

Dle mezinárodní normy ISO rozlišujeme několik projektových procesů. Vytvoření projektového plánu zajišťuje proces plánování projektu. Řešení problémů a hodnocení skutečného stavu dle předpokládaného plánu je v rámci procesu hodnocení a řízení projektu. Dále následuje proces řízení rozhodování, řízení rizik, řízení konfigurací (zajišťování integrity produktů), řízení informací (například platné a aktuální informace o projektu) a měření (sběr a analýza dat), (1, s. 44).

# **2.2 Systémový a procesní přístup**

Procesy a jejich činnosti mohou fungovat na základě předem daných pravidel, v takovém případě se jedná o **systémově řízené procesy.** Činnosti v rámci systémového přístupu na sebe nejen navazují, ale jsou také zároveň řízeny. Na základě systémového přístupu se zkoumají vlastnosti, které odpovídají zájmu daného procesu.

Podnik jako komplexní systém je dynamickým souhrnem velkého počtu různých objektů a procesů. Kromě výše uvedených procesů se prostřednictvím systémové přístupu také řeší

technologie spojené s vývojem či údržbou informačních systémů, například servery, databáze, operační systémy atp. V případě změny některé části IS, by nemělo dojít k ochromení a nefunkčnosti celého systému, z tohoto důvodu se využívá systém pravidel a softwarových architektur, které řeší závislosti mezi jednotlivými celky systému (6). **Procesní přístup** se uplatňuje ve společnostech při identifikaci a řízení podnikových procesů. Tento přístup se zaměřuje na monitoring existujících procesů, analýzu podnikových procesů, jejich zlepšování a případné změny, které zajišťují efektivnější využití zdrojů. Správně nastavené podnikové procesy zlepšují kvalitu výrobků a služeb. Procesní přístup se skládá z několika činností, mezi hlavní patří například identifikace

hlavních a podpůrných procesů, řízení inovací a automatizací procesů a eliminace procesů, které nepřináší odpovídající přidanou hodnotu. Tento přístup umožňuje efektivněji sledovat finanční a zdrojové náklady a časovou náročnost procesů. Inovace či automatizace procesů často vede i ke snížení provozních nákladů. V rámci procesního uspořádání je odpovědnost za jednotlivé činnosti a procesy jednoznačně určena, což ulehčuje případné změny či řešení problémů týkající se daného procesu. (4, s. 18 - 19).

K dosažení vysoké úrovně výkonnosti procesů se uplatňují následující pravidla:

- zajištění spolupráce v rámci autonomních týmů (každý tým má vymezené povinnosti a odpovědnost za určené činnosti a procesy),
- neustálá koordinace týmů,
- integrace prací (činnosti v rámci procesů se integrují do propojených celků),
- 3S (na základě samokontroly, samoorganizace a samořízení funguje princip procesních týmů),
- procesní varianty (na základě aktuálního stavu procesu, trhu či konkurence je připraveno několik možných procesních cest),
- kumulace podnikových informací (procesní kniha, manuály), (4, s. 38).

Procesní cyklus zajišťuje plynulý vývoj podnikových procesů, které sledují firemní vizi a konkrétní cíle. Pro docílení aktualizace či automatizace jednotlivých podnikových procesů je nezbytné jejich monitorování a měření.

Procesní cyklus má čtyři základní fáze. V první fázi se provádí popis procesu (stav a parametry) a jeho zavedení do podnikové struktury. Cílem je příprava pokladů pro případné změny a zlepšení. Druhá fáze sleduje a ohodnocuje zavedený proces. V této fázi se aktivně pracuje i s pracovníky, kteří mají na starosti danou část procesu. Třetí fáze stabilizuje procesy na základě snížení odchylek a implementovaných změn sledovaných parametrů. V této fázi se sleduje průběh a případný charakter chyb daného procesu. Čtvrtá fáze vylaďuje nastavení parametrů a činností v rámci procesu (4, s. 82).

### **2.3 Transformace podnikového procesu**

V rámci podnikových procesů můžou časem vyniknout nedostatky, jež budou vyžadovat změny ve struktuře podnikového informačního systému či uspořádání činností v rámci daného procesu. Z tohoto důvodu se využívá procesní analýza, která zjišťuje nedostatky podnikových procesů a vyhodnocuje možnosti řešení dané problematiky.

Pro vyhodnocení podnikových procesů a navržení případných změn se využívá například **Benchmarking.** Tento nástroj slouží k měření procesů a postupů ve společnosti. Cílem tohoto nástroje je analyzovat procesy a porovnat je s konkurenčními společnostmi. Hodnotí se parametry související s kvalitou výrobku a optimalizace podnikových procesů. Výsledkem benchmarkingu je navržení cílového stavu procesu a změn v procesu původním. Pro řízení změn v rámci procesu se využívá například **Demingův cyklus** (PDCA - zkratka pro fáze), který je rozdělen do čtyř fází. První fáze určuje plán změn, v druhé fázi se uskutečňují činnosti dle stanoveného plánu, v třetí fázi se ověřují dosažené cíle, poslední fáze definuje opatření, která jsou nezbytná pro cyklické opakování stanoveného cíle (4, s. 49).

Změny v procesu mohou mít podobu redesignu, reengineeringu, optimalizace či automatizace. Při **redesignu** se mění vnitřní struktura procesu, avšak vstupy a výstupy nejsou změnou ovlivněny. **Reengineering** naopak ovlivňuje změnami nejen strukturu procesu, ale také vstupy a výstupy (4, s. 50).

#### **2.3.1 Analytické nástroje**

Pro znázornění procesů a případných změn se využívají procesní mapy, které zobrazují průběh a konstrukci procesu. Tyto mapy znázorňují vzájemnou provázanost a návaznost jednotlivých činností v rámci určitého procesu. Pro sestavení procesní mapy existuje několik metod, mezi základní patří Enterprise model, procesní analýza a strukturovaná procesní analýza. Enterprise model se využívá při zobrazení hlavních podnikových procesů a jejich činností. Procesní mapa vycházející z procesní analýzy slouží k dokumentování procesů a pro navržení změn. Mapa zpracovaná v rámci strukturované procesní analýzy znázorňuje hierarchickou posloupnost procesů ve firmě (4, s. 51 - 53).

V podnicích se často uplatňuje analýza vnitřní stavby procesu, variantního řešení procesů, přidané hodnoty procesu, analýza rizik, informačních technologií, zákaznických očekávání, struktury procesů.

**Analýza vnitřní stavby procesu** zkoumá logiku, posloupnost činností a efektivitu, která se často porovnává s obdobně řešenými procesy (benchmarking). Soustřeďuje se také na monitorování odchylek, porovnání předpokládaného stavu se skutečným.

**Analýza variantního řešení** zkoumá odchylky ve zdrojích, frekvenci opakování, časy činností a celkového procesu. Tyto údaje následně slouží jako podklad pro porovnání různých procesních cest.

**Analýza přidané hodnoty procesu** porovnává použité nákladové zdroje vůči získané funkcionalitě (užitek pro zákazníka). Některé činnosti a procesy (například logistika a interní administrativa) nemají přímý užitek pro zákazníka, z tohoto důvodu se snaží podnik snížit náklady na tyto činnosti na minimum (4, s. 59 - 60).

**Analýza rizik** zahrnuje systém detekce, řešení a prevenci rizikových faktorů. Součástí analýzy je posouzení přijatelnosti rizika a následné určení míry akceptace v rámci daného podnikového procesu. Rizika se rozdělují podle míry dopadu či jeho typem řešení. Analýza rizik je vhodným podkladem pro implementaci managementu rizik, který vede k systematickému řízení rizik a efektivnějšímu reagování na potencionální hrozby. **Analýza informačních technologií** zjišťuje datové a systémové propojení procesů s informačním systémem podniku. Cílem je efektivní využití lidských zdrojů, automatizace ručních procesů a případná digitalizace dat.

**Analýza zákaznických očekávání** se využívá pro zjištění situace na trhu z hlediska aktuálních preferencí zákazníků. Sledovaným parametrem není jen kvalita, ale také včasnost dodání, cena, funkčnost apod. (4, s. 61 - 62).

Cílem analýzy struktury procesů je zvýšení efektivity procesů (například prostřednictvím navržení nových změn v procesu) a optimalizace lidských zdrojů, které se podílí na procesech (4, s. 63).

Jedním z analytických nástrojů v řízení procesů je **metoda ABC**, která přiřazuje a analyzuje náklady na činnostech procesu. Cílem je určit důvod vzniku nákladů u jednotlivých činností daného procesu a zajištění přehledu o celkových nákladech. Metoda "Make od Bye" na

základě interní analýzy procesů stanovuje interní procesy, které mohou zajišťovat i externí společnosti (outsoursing). Jedná se například o účetnictví, logistiku či stravovací služby na pracovišti (4, s. 64).

# **2.4 Zdokonalení podnikatelského procesu**

Základním předpokladem pro zlepšení procesů je jejich porozumění a regulace vůči stanoveným podnikovým cílům, které je potřeba dosáhnout s minimálními náklady a maximální přidanou hodnotou. Zlepšení procesu lze dosáhnout několika způsoby, například procesními změnami průběžnými, skokovými či udržovacími.

Každý proces je ovlivněn vnějšími a vnitřními vlivy, které můžou způsobit chybné výstupy.

Z tohoto důvodu se provádí udržovací činnosti, které mají za cíl aktualizovat a optimalizovat daný proces.

Skokové zlepšování procesu se provádí například buď za účelem vyřešení aktuální krizové situace (finanční problémy, odliv zaměstnanců, nedostatek objednávek) či z důvodu udržení nebo získání výhodné pozice v konkurenčním prostředí (4, s. 87).

Průběžným zlepšováním procesu lze dosáhnout maximální efektivity činností a využití zdrojů. Za tímto účelem se využívá například metoda Total Quality Management (TGM), Demingův cyklus PDCA a Six Sigma.

**Metoda Total Quality Management (TGM)** klade důraz na řízení kvality, která je založena na zapojení všech zainteresovaných osob prostřednictvím řídících nástrojů propojenými napříč manažerskými úrovněmi dané společnosti.

Demingův cyklus PDCA napomáhá řídit kvalitu prostřednictvím zlepšování interních procesů pomocí cyklu, který se skládá z definování procesu  $(D - define)$ , z měření a porovnání dosáhnutých výsledků s očekávanými (M - measure), z analýzy zjištěných chyb a jejich příčin  $(A - \text{analyze})$ , z řešení nedostatků a chyb  $(I - \text{improve})$  a z kontroly, která zabezpečuje udržitelný stav provedených změn  $(C - control)$ . Tento cyklus je základem pro další metodu Six Sigma.

**Metoda Six Sigma** vznikla za účelem řízení inovačních procesů prostřednictvím analýz a zapojením prvků standardizace. Hlavním cílem metody je zajištění spokojeného zákazníka, a tím předcházet chybám ze strany podniku, které mohou vést ke ztrátám zboží, neshodám se zákazníkem, reklamacím a nekvalitně provedené práci. Mezi základní témata tohoto přístupu patří potřeby a očekávání zákazníka, procesní řízení a průběžné zlepšování procesů a služeb (4, s. 83 - 84).

Six Sigma jako metoda či strategie řízení byla vyvinuta společností Motorola v 80. letech 20. století jako prostředek ke snížení variability procesů a zlepšení kvality. V rámci Six Sigmy se využívá rámec DMAIC, který shrnuje pětistupňový přístup k procesům. Význam zkratky DMAIC: (18, s 10).

D: definice procesu či řadu procesů

- M: měření aktuálního výkonu procesu
- A: analýza výkonu
- I: zlepšení procesu, pokud je to možné  $\bullet$
- C: kontrola provádění požadovaných změn

Pro zlepšování procesů se využívá mnoho metod, a také nástrojů ať už grafické povahy či výpočetní. Mezi základní nástroje řadíme diagram příčin a následků, vývojový diagram, BPMN diagram a kontrolní tabulky.

Pomocí BPMN lze ukázat, které procesy jsou manuální, které automatizované, které zahrnují interakci uživatele s počítačovými systémy a které interakci mezi různými rolemi a týmy zúčastněných stran. To znamená, že v procesu lze hledat zlepšení, a tudíž požadavky postavit na vylepšeném procesu, nikoli na neefektivním (19, s. 10)

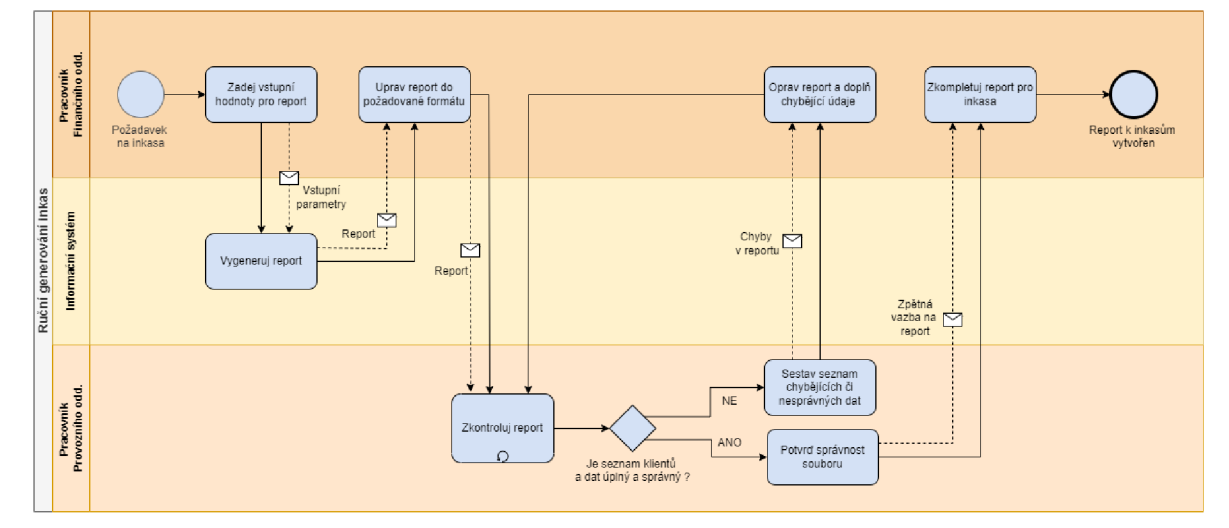

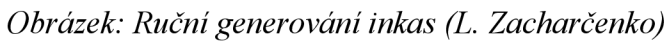

Diagram příčin a následků poukazuje na pravděpodobnou příčinu detekovaného problému. Diagram je sestaven z rybí hlavy, která představuje detekovaný problém a rybí kostry, která je složená z páteře představující kategorie příčin a z vedlejších kostí znázorňující konkrétní možné příčiny problému (4, s. 89).

Kontrolní tabulka je nástroj sloužící pro roztřídění a zpracování dat, které jsou zaznamenány v průběhu procesu. Tabulka zachycuje zdroj informací týkající se problémů a vad v daném procesu (4, s. 90).

Vývojový diagram znázorňuje proces ve společnosti jako sled kroků vedoucí k jeho uskutečnění. Vývojový diagram zobrazuje, přes jaké procesní kroky jsou vstupy převáděné na výstupy (výsledky procesu), jakým způsobem jsou kroky mezi sebou propojené, a také uvádí informace spojené s těmito kroky (2, s. 119 - 125).

Standard BPMN je notační systém pro modelování podnikových procesů. Každý proces, který má být modelován, lze popsat pomocí diagramů sestávajících z grafických prvků. Diagram znázorňuje řízení procesu jako celek (7).

ISO norma stanovuje seznam kroků, které jsou určené pro zlepšování procesů. Prvním krokem je přezkoumání záměru dané organizace, neboli definování cílů, které mají být zlepšením procesu dosáhnuty. Druhým krokem je iniciace zlepšovacího procesu s určením projektového vedení, rozpočtu a úkolů. Třetím krokem je posouzení současné způsobilosti procesů ve firmě. Na základě výstupů z třetího kroku se zpracuje plán opatření (čtvrtý krok), který detailně definuje plán činností, odhad nákladů, časový harmonogram, seznam rizik a cílové hodnoty, kterých má být procesem zlepšení dosaženo. Předmětem pátého krokuje implementace zlepšovacího řešení neboli realizace řešení. Po dokončení implementace následuje potvrzení zlepšení (šestý krok), kdy se porovnávají požadované cíle s dosaženými a cílové hodnoty. Sedmým krokem je udržování zlepšení, kdy se podnikají kroky pro to, aby byl nový proces stále na stejné úrovni schopný vykonávat požadované činnosti. Posledním krokem (osmým) je monitoring výkonosti nově implementovaného procesu a na základě zkušeností iniciovat zlepšení i u dalších podnikových procesů (1, s. 53 - 54)

Rozhodnutí o změně procesu či nastavení nového může být způsobeno mnohými vlivy. Obecně se podnikové procesy mění, když již nezvládají plnit svůj účel, vyskytne se nová příležitost pro podnikání či efektivnější využití zdrojů nebo v případě, kdy podnik má možnost či je nucen kvůli konkurenci inovovat své procesy ať už z důvodu kvality či nových strategických cílů.

Nutnost změnit proces může vyplynout například z nečekané situace či v důsledku systematického plánování procesů. V obou uvedených případech je vhodné k řešení problému přistoupit systematicky. Metod jak implementovat nové procesní změny je několik, výše je uvedena metoda prostřednictvím ISO normy, pro širší představuje však nutné uvést i metodu prostřednictvím procesního přístupu.

Nejprve je nutné analyzovat a formulovat daný problém. Pro určení příčin se specifikují podstatné faktory problému a následně se stanoví cíle, které by měly být řešením dosáhnuty. V druhé fázi rozhodovacího procesu se analyzují a zpracovávají možné varianty řešení. V třetí fázi se stanovují kritéria hodnocení. Využívají se buď kvalitativní kritéria, která se vyjadřují slovním popisem či kvantitativní kritéria, která jsou vyjádřena číselně. Čtvrtá fáze analyzuje na základě vybraných kritérií předpokládané výstupy zadaných variant. Výsledkem páté fáze je hodnocení a výběr optimální varianty či seřazení variant podle daných kritérií. V šesté fázi probíhá realizace vybrané varianty. V poslední fázi se shromažďují výsledky nově implementovaného procesu, které se zkoumají z hlediska existence odchylek a chyb. Dále se porovnávají předpokládané výsledky se skutečnými (4, s. 94 - 96).

Nutnost zlepšit proces se může týkat, jak činností ručních, tak i činností, které jsou již částečně implementované v informačním systému společnosti, ale nebyly dosud plně automatizované či optimalizované. V případě, kdy je nutné proces automatizovat je nutné provést analýzu současného stavu a navrhnout možná řešení.

Automatizovaný systém řízení projektů zvyšuje dostupnost informací, které se týkají podpory projektu a operativních rozhodnutí, usnadňují vedení společnosti a zjednodušuje auditní a kontrolní postupy. Automatizovaný systém kontroly se zaměřuje na sledování organizačního a finančního stavu každého projektu. Prostřednictvím nástrojů vizualizace je možné sledovat aktivity podle obchodního plánu. V současné době trh nabízí široké spektrum softwarového řešení, které je přímo zaměřeno na projektové řízení (8).

# **2.5 Projektový management**

Jedním z účelů projektového managementu je dosahování úrovně kvality výstupů u projektu, řízení nákladů, řešení rizikových vlivů v průběhu projektu, koordinace účastníků, a také budování mezilidských vztahů.

Předpokladem úspěšně dokončeného projektu je zvládnutí specifických činností, které se vyskytují v průběhu celého životního cyklu projektu. Jedná se o definici požadavků a předmětu projektu. Na základě získaných údajů se vytváří odhady, postupy, časové a finanční plány, které se upravují a optimalizují podle potřeby projektu. Podle odhadů a plánů se zpracovávají projektové dokumenty, které podléhají schvalovacímu procesu především ze strany zákazníka či zadavatele. Po schválení náležitých dokumentů následuje

rozdělení prací a koordinace v rámci projektového týmu. Úkolem manažera je v průběhu projektu aktivně sledovat plnění zadaných úkolů a porovnávat skutečný stav s plánem. Pro efektivní řešení nečekaných komplikací je řízení projektu úzce spjato s řízením rizik. Monitorováním potencionálních rizik lze dosáhnout rychlého a správného řešení bez nutnosti ohrožení původního plánu, a to ať už z hlediska času či finančních nákladů. Při identifikaci rizik je třeba je rozdělit na rizika ekonomická, sociální a environmentálni na jedné straně a na rizika místní, regionální, národní a globální na straně druhé. Takové seskupení zjednoduší výběr opatření k minimalizaci těchto rizik (10).

Po dokončení plánovaných činností se výstupy projektu předají klientovi či zadavateli. Z hlediska projektového řízení je projekt ukončen až po vyhodnocení průběhu projektu a uzavření veškerých finančních záležitostí za provedené práce (peněžní vyrovnání), (5, s. 10  $-11$ ).

Výsledkem projektu je určitá nová hodnota, která vznikla na základě přiděleného času, zdrojů a nákladů. Podle stanovených limitů daných faktorů se koordinují projektové práce a případná rizika  $(5, s. 20 - 24)$ .

Projekt se v čase vyvíjí podle stanoveného plánu a harmonogramu činností. Z pohledu projektového řízení a časového hlediska tak rozlišujeme cykly, které jsou charakteristické pro všechny projekty a jejich činnosti. Mezi základní fáze projektu řadíme zahájení, realizaci a ukončení (5, s. 37-41). Standard IPMA rozděluje životní cyklus projektu na fázi iniciační, plánovací, realizační aukončovací (3, s. 104).

# 2.6 Řízení projektů

Vedení podnikových projektů je možné dle projektového řízení či tradičně liniového řízení. Projektové řízení se liší zejména přidělováním zdrojů podle potřeb projektu. Při dokončení projektu se v projektovém řízení zdroje převedou na jiný projekt, avšak v liniovém řízení se zdroje nepřevádí a určují se buď nové cíle či se řeší jejich další efektivní využití.

Výhodou projektového managementu je přesné vymezení časových a nákladových zdrojů, efektivní sledování a hodnocení plánu a případné směřování korektivních kroků (5, s. 18 - 19).

Při plánování procesů se využívá nejen projektové řízení, ale také procesní, jelikož je nezbytné dodržet logickou návaznost činností, které produkují výstupy daného procesu.

Subjekty v rámci procesu mají přesně vymezené úkoly, čas na vypracování úkolu a cestu pro přenos informací. Procesní řízení se soustřeďuje zejména na činnosti, které vytváří přidanou hodnotu pro zákazníka (3, s. 102).

V průběhu řízení projektu mohou nastat i situace, které zkomplikují dokončení projektu, avšak jejich efektivní řešení závisí nejen na zkušenosti týmu a projektového manažera, ale také na úrovni řízení projektu v dané společnosti. Nejčastěji se jedná o komplikace související s organizačními změnami, které vznikají v průběhu projektu, specifickými požadavky zákazníka či zařazením projektu mezi ostatní podnikové projekty (5, s. 18-19). Problémy při řízení projektů nevznikají, jak by se mohlo zdát pouze v důsledku nečekané situace, ale především z důvodu podcenění některých kroků v rámci fází projektu. V iniciační fázi je důležité propojit strategické záměry podniku s cílem podniku, s tím souvisí i správný odhad nákladů a kvalifikace pracovníků. Nej větším rizikem v této fázi je nedocenění náročnosti a rizik daného projektu. Ve fázi plánování je nutné zvolit vhodný model projektového řízení pro konkrétní projekt. Chyby v podrobném rozpisu prací mohou způsobit finanční, časové (nedodržení stanovených termínů) a existenční problémy. Ve fázi řízení prací by se měl klást dostatečný důraz na správné rozdělení odpovědností. Spatná komunikace v rámci týmu či ze strany projektového manažera může způsobit značné komplikace v této fázi. Důležitou součástí projektu je proces monitorování a kontroly projektových výsledků. Nedostatečná pravidelnost kontrol může vést ke zkreslování výsledků a podcenění některých rizik. Pro fázi uzavření projektuje podstatné nepodcenit časovou náročnost dokončovacích prací a s tím spojených administrativních úkonů, v opačném případě to může vést ke zpoždění začátku navazujícího projektu  $(5, s. 78 - 79)$ .

# **2.7 Standardy projektového řízení**

Krom tradičních a agilních metod podniky využívají také Standardy projektového řízení, které poskytují doporučení při řízení projektů a činností spojených s projektem. Mezi nejužívanější standardy patří IPMA (kompetenční pojetí řízení projektů), PMI (procesní řízení projektů) a PPJNCE2 (procesně zaměřená metoda řízení projektů). Tyto standardy mají specifické stupně certifikace a dané postupy dle velikosti podniku a odvětví. Dle knižní publikace Mezinárodní Standardy projektového řízení lze stanovit následující doporučení. Doporučeným standardem pro podniky do 10 zaměstnanců v odvětví průmyslu, obchodu, služeb a stavebnictví je IPMA. Pouze pro veřejnou správu se doporučuje

PRINCE2. Pro podniky mající méně než 50 zaměstnanců se doporučuje PMI, a to v odvětví průmyslu, služeb a stavebnictví. Pro obchod se doporučuje IPMA a veřejnou správu opět PRINCE2. Pro podniky mající méně než 250 zaměstnanců se doporučuje PMI, kromě veřejné správy kde se nejčastěji využívá PRINCE2 (3, s. 117).

IPMA přesně definuje požadované znalosti a dovednosti na pozici projektového manažera. Na základě znalostí definuje úroveň projektového manažera. Nedostatkem tohoto standardu je nedostatečné detailní zaměření na techniky projektového řízení, jelikož využívá pouze základní terminologii projektového řízení. Standard PMI se zaměřuje na procesy projektového řízení, avšak neposkytuje návod jak projekty řídit. Standard PRINCE2 je propracovaná metoda s obsáhlým slovníkem pojmů, avšak nezabývá se detailně dovednostmi projektového manažera (3, s. 112).

# **2.8 Metodiky projektového řízení**

Životní tempo se každým rokem zvyšuje, konkurence je stále větší, a to způsobuje, že společnosti revidují své obchodní procesy (zkracují čas, zvyšují kvalitu, snižují náklady, optimalizují spotřebu zdrojů). To vyžaduje změnu metod řízení a zavedení projektového přístupu.

Společnosti využívají technologické inovace, aby zajistily udržitelnost a další růst. Pro úspěšné zavedení technologických inovací je třeba zvolit konkrétní přístup, který odpovídá situaci a oblasti působení podniku (11).

#### **2.8.1 Agilní přístup**

Agilní přístup je soubor systematických postupů a metod, které jsou optimalizovány tak, aby byly co nejjednodušší pro jejich osvojení. Agilní přístup je také způsob myšlení, jelikož způsob myšlení má vliv na správné implementování agilních principů. Tento postoj podporuje sdílení znalostí v kolektivu a společné rozhodování o projektu, na rozdíl od přístupu, kde manažer dělá veškerá rozhodnutí sám (9).

Tradičně firmy při realizaci softwarových projektů používaly vodopádový proces, kdy tým předem definuje požadavky na celý projekt, naplánuje činnosti, navrhne řešení, naprogramuje a jako poslední krok otestuje daný software (9).

Historie agilních metodik sahá do roku 2001, kdy se zrodil Agile manifest, který obsahoval

4 hlavní myšlenky:

- *"lidé a interakce jsou důležitější než procesy a nástroje",*
- *funkční produkt je důležitější než komplexní dokumentace",*
- *"spolupráce se zákazníkem je důležitější než dohodnutí podmínek smlouvy", "ochota ke změně je důležitější než dodržování původního plánu"* (12).

Podstatou agilních metodik je rozdělení projektových úkolů do částí s detailním plánováním a přesně omezenou dobou realizace (1-4 týdny). Všechna rozhodnutí jsou přijímána v závislosti na průběžných výsledcích projektu.

V současné době existuje obrovské množství flexibilních metodik. Všechny vypadají podobně, ale každá z nich má svou zvláštnost. Například Lean Management přidává k principům Agile schéma pracovního postupu, aby bylo možné provádět všechny iterace stejně. To umožňuje spouštět více úloh paralelně v různých fázích, což má za následek zvýšenou flexibilitu a vyšší rychlost realizace projektu. Kanban, který byl vytvořený inženýrem Toyoty Taiichi Ohno v roce 1953, se dnes snadno používá v různých společnostech. Tento přístup je podobný schématu průmyslové výroby. V této flexibilní metodě je povoleno ponechat nedokončený úkol v jedné z fází, pokud se objeví něco důležitějšího, jehož priorita bude vyšší. Navíc u tohoto přístupu neexistuje jasná struktura, protože pro sprinty neexistují žádné časové limity a existuje pouze jedna role (vlastník produktu), (12).

Nejznámější mezi agilními přístupy k řízení projektů je dnes Scrum, protože kombinuje prvky vodopádového procesu a myšlenku flexibility. Metodika Scrumu byla poprvé navržena Jeffem Sutherlandem a Kenem Schwaberem v 90. letech 20. století. Jasně formalizovaný dokument nazvaný Scrum Handbook. Scrum umožňuje soustředit se na nej důležitější úkoly v přesně omezeném časovém rámci. Výsledkem je, že každé 2-4 týdny zainteresované strany mohou vidět fungující část projektu (12).

#### **2.8.2 Vodopádová vs agilní metodika**

Rozdíl mezi vodopádovou a agilní metodikou lze definovat jako rozdíl mezi rigidním a flexibilním přístupem k projektům. Vodopádový model znázorňuje systematický proces, ve kterém nelze zahájit novou fázi, dokud není ukončena fáze předchozí. Agilní přístup umožňuje opakovat fáze podle potřeby projektu, například fázi testování, a také umožňuje definování nových požadavků již v průběhu projektu. Projekty s vodopádovým modelem

mají obvykle předem definované požadavky, zatímco u agilních projektů se předpokládá, že se budou v průběhu ještě měnit. Vodopádový přístup neumožňuje provést změnu v přechozích fázích projektu, naopak agilní přístup je ke změnám přizpůsobivý (9). Agilní řízení projektů zahrnuje úzkou interakci mezi členy týmu a zákazníkem, zaměření na výsledky a ochotu kdykoli provést změny v projektu (11).

#### **2.8.3 Scrum**

Scrum je agilní metodika využívající pro řízení projektů pevně stanovené období nazývané sprinty, trvající jeden až dva týdny. Po skončení každého sprintu se členové týmu a zainteresované strany sejdou, aby naplánovali další kroky. Tato metodika má pevně dané typy rolí v projektu, rozsah odpovědností a tzv. ceremonie, které jsou u každého sprintu, jedná se o plánování sprintu, denní stand up, retrospektivita sprintu a demo. Během každého sprintu se využívají tzv. tabule úkolů, které zobrazují pokrok a případně zpětnou vazbu od klienta (9).

Role v projektu se dělí na vlastníka produktu, Scrum mastera a tým. Vlastník produktu je ve většině případů zákazník. Je zodpovědný za backlog produktu. Tato osoba je zodpovědná za nevyřízené záležitosti týkající se produktu. Jeho hlavním úkolem je definovat jasné požadavky na produkt, aby bylo vývojářům jasné, co chtějí na konci projektu vidět. Je to on, kdo určuje priority a co je v danou chvíli nej naléhavější. Další klíčovou rolí v projektu je Scrum Master. Zodpovídá za pochopení podstaty celého procesu a udržení atmosféry v týmu. Jeho hlavní úkolem je zajistit, aby vývojáři pracovali bez problémů. V jeho kompetenci je také každodenní sledování akcí, aby bylo zajištěno, že jsou prováděny pravidelně. Tým tvoří především vývojáři, optimální počet je 7±2 lidé. Podle příručky Scrum musí být tým samoorganizující se a sdílet odpovědnost za dokončení práce kolektivně, nikoli individuálně, pracovat spíše kolektivně než individuálně.

Produktový backlog je prioritizovaný seznam požadavků s odhadovaným objemem práce. Všechny požadavky mají prioritu. Během práce na projektu vlastník produktu může upravit backlog. Právě tato vlastnost činí tento přístup flexibilním. Požadavky vybrané pro sprint jsou zaneseny do produktového backlogu sprintu. Před každým sprintem tým odhadne množství úsilí a čas potřebný k dokončení úkolů (12).

#### **2.8.4 Extrémní programování (XP)**

XP neboli Extréme Programming je další agilní metodou, která se zaměřuje na zajištění kvality při vyvíjení softwaru. Týmy spoluprací v krátkých cyklech/interací, aby mohly být nové požadavky na změny zpracovány v co nejkratším čase. Hlavním konceptem této metody je rychlá reakce na měnící se požadavky zákazníků (9).

Tato metodika je doporučena pro malé a střední firmy, kde je  $2-10$  programátorů. Autorem metodiky je Kent Beck, Ron Jeffries a Ward Cunningham. XP řeší dvě klíčové otázky, na čem se bude pracovat nyní a na čem později. Nejprve se plánuje rozsah dodávky, kde zákazník stanovuje požadavky a programátoři jejich náročnost. Na základě odhadu zákazník specifikuje hrubý plán projektu, který se zpřesňuje po každém cyklu/interaci. Programátoři na základě množství práce z předchozích interací rozhodnou, co se zařadí do dalších interací/cyklů. Pro definování požadavků se využívají tzv. user stories, které specifikuje zákazník na základě svých potřeb. Náročnost těchto požadavků následně odhadují programátoři dle popisu zákazníka. Zákazník kromě samotného požadavku specifikuje také akceptační testy, které ověřují úspěšnost implementace daného požadavku.  $(1, s. 106 - 108).$ 

#### **2.8.5 Kanban**

Kanban podporuje malé, postupné změny stávajícího systému a nevyžaduje konkrétní nastavení nebo postup. Principy Kanbanu lze aplikovat na jakýkoli již zavedený proces, dokonce i na XP nebo Scrum (9).

Kanban z japonského překladu značí kartu nebo tabuli. Koncept Kanbanu spočívá ve vizualizaci toku práce (sloupce reprezentující cyklus vývoje), omezení rozpracované práce (stanovení limitu pro rozpracované činnosti), v měření a správě toku (na základě dokončení celého cyklu lze stanovit čas nutný pro dokončení úkolu). Data získaná z měření mohou pomoci optimalizovat proces. Kanban nestanovuje konkrétní role v týmu či procesy, tudíž ho lze přizpůsobit pro potřebu konkrétního projektu  $(1, s. 110 - 112)$ .

#### **2.8.6 XP Vs Scrum Vs Kanban**

Při porovnávání XP, Kanbanu a Scrumu nelze jednoznačně určit nejlepší metodu, jelikož výběr vhodné metody závisí na požadavcích a cílech projektu. Pokud se organizace zasekla a vyžaduje výrazný posun, může být Scrum vhodnou metodou, avšak pokud je v podniku již zavedený proces funkční, aleje potřeba zavést drobné změny, Kanban v tomto směru může být rychlejší a méně náročné řešení. Pokud je kvalita produktu na prvním místě, může být lepší volbou XP, které se zaměřuje na inženýrské postupy, zatímco Scrum spíše na produktivitu práce. Tým XP pracuje podle pořadí priorit, zatímco tým Scrum nemusí nutně řešit jednotlivé položky v pořadí priorit. Výše uvedené metody mají nejen své výhody, ale také omezení. V systémech se složitou architekturou jsou komponenty úzce provázány. Konstrukce softwaru pro takové systémy pomocí agilních postupů je velmi komplikovaná a složitá, avšak na trhu jsou dnes dostupné agilní rámce, které se zaměřují na Scaling Agile pro podnik (9).

#### **2.8.7 Lean project management**

Lean project management je filozofie podnikového řízení, která je založena na efektivním využívání zdrojů. Cílem tohoto přístupu je dosáhnout souladu s potřebami projektu v co nej kratším čase a s co nejnižšími náklady. Podstatou přístupu je snaha o dosažení požadavků zákazníků, zlepšování obchodních procesů a rychlé přizpůsobování výroby změnám vnějšího prostředí.

Tato koncepce předpokládá neustálou identifikaci a odstraňování nedostatků a neustálé zlepšování všech činností na všech úrovních organizace, zájem pracovníků o neustálý odborný rozvoj a jejich zapojení do výrobních procesů s cílem zlepšit spokojenost konečných spotřebitelů (11).

Základní principy tohoto přístupu jsou:

- každá akce by měla vytvářet hodnotu produktu z pohledu spotřebitele,
- optimalizovat práci a ponechat pouze nezbytné činnosti výrobního řetězce,
- transformovat jednotlivé činnosti do uceleného toku, který zamezí plýtvání,
- vyrábět pouze produkt požadovaný spotřebitelem v požadovaném objemu, usilovat o omezení zbytečných činností (11).

Nástroje Lean project managementu:

- systém 5S (systematizace, udržování pořádku, třídění, standardizace, zlepšování),
- tabule úkolů (Kanban), vizualizace (11).

Koncepční myšlenka tohoto přístupu spočívá v tom, že v každé fázi tvorby služby nebo produktu se hodnotí hodnota pro spotřebitele a kvalita provedení, což zajišťuje úspěch organizace tím, že služba nebo produkt překonávají očekávání spotřebitelů (11).

#### **2.8.8 Udržitelné řízení projektů (Green project management)**

Koncept udržitelného rozvoje byl formulován v roce 1992 na konferenci OSN v Rio de Janeiru. Výsledkem této konference bylo přijetí Deklarace o životním prostředí a rozvoji. Tento dokument se skládá z 27 odstavců, v nichž jsou stanoveny povinnosti zemí týkající se hlavních zásad (dosažení udržitelného rozvoje a zajištění bezpečné budoucnosti). V rámci tohoto modelu je možné uspokojit potřeby současné generace, aniž by se budoucí generace připravily o stejnou příležitost (11).

Udržitelné řízení projektů dnes představuje integraci environmentálních, sociálních a ekonomických aspektů do rozhodovacích procesů pro řízení projektů. Tento přístup předpokládá, že závazek k udržitelnému rozvoji je klíčovým prvkem pro úspěch projektů. Začleněním konceptu udržitelnosti do své činnosti, společnost přebírá odpovědnost za pozitivní i negativní dopady na zákazníky, zaměstnance a životní prostředí (11).

Udržitelné řízení projektů zahrnuje plánování, monitorování, kontrolu procesů, realizaci a údržbu projektů, které zohledňují environmentálni aspekty životního cyklu zdrojů. Dosažení udržitelnosti vyžaduje aktivní roli všech osob zapojených do projektu (11).

# **3 Porovnání nástrojů projektového řízení**

Nástroje projektového řízení poskytují celou řadu funkcionalit pro řízení podnikových projektů, ať už v malé, střední, velké firmě či korporaci. Výběr vhodného nástroje závisí především na oblasti, v jaké společnost podniká, na velikosti podniku, počtu spravovaných projektů a na charakteristice požadovaných výstupů. Na současném trhu lze nalézt nejen komplexní systémy pro podporu projektového řízení, ale také menší systémová řešení, která neumožňují veškeré funkcionality komplexních systémů, ale jsou méně náročná na uživatelskou znalost či finanční zdroje.

# **3.1 Případ z praxe - automatizace generování inkas v IS podniku**

Tato práce se bude nadále věnovat finančním procesům, jelikož v této kapitole čerpám především znalosti získané z práce, kde jsem se věnovala finanční datové analýze. Pro efektivní zpracování finanční analýzy či určitého reportu je nejprve nutné znát, odkud čerpáme zdrojová data pro vytvoření reportu. Což by se na první pohled mohlo zdát, že tato otázka je zcela zbytečná, avšak opak je pravdou. Finanční reporty často reprezentují výsledky jiného oddělení například obchodního, tudíž je nutné znát přesnou interpretaci dat, která se k nám dostávají. Důvodů je hned několik. Data, která se k nám dostanou, mohou být pouze zdrojem pro složitější výpočty, které teprve po úpravách nám mohou poskytnout odpovědi, tudíž je nutné znát, jaké úpravy budou vyžadovat dané data. Důvod proč tyto příklady uvádím, je především ten, že i v případě zlepšení procesu nás zajímá nejen konečný výsledek, ale také jak se k danému výsledku dopracujeme, zda budou výsledky takové, jaké očekáváme tzv. správné a průkazné. Není vhodné tudíž podcenit analýzu problematiky, na kterou hledáme řešení.

Pro automatizaci generování inkas prostřednictvím IS podniku musíme nejprve určit, jaký výsledek očekáváme při automatickém vygenerování inkas. Na základě analýzy požadavků, lze stanovit, jaká data potřebujeme pro proces, odkud čerpáme data pro současný ruční proces a kde naopak chybí data v IS. Na základě požadavků se následně vypracovává návrh řešení, který může mít několik podob. V našem případě se jedná o datový model toků, procesů a seznam požadavků pro programátory, kteří budou vyvíjet doplňující funkcionality v současném informačním systému podniku. Jakmile budou nové funkcionality integrovány

do IS, následuje fáze testování, která kontroluje funkčnost ostatních procesů, kvalitu a správnost procesu nového. Testování daného procesu se zpravidla účastní i zaměstnanci, kteří pracovali či budou pracovat na dané problematice. Důvodem je především srovnání výsledků ručního a automatického generování pro případné podchycení chyb a nedokonalostí.

# **3.2 Analýza nástrojů projektového řízení**

Softwarové nástroje lze posuzovat z několika hledisek:

- $\overline{a}$ finanční náročnost (cena buď za software či programový balík),
- úroveň a složitost funkcionalit,
- cenové balíčky podle funkcionalit,
- uživatelské prostředí a nároky na údržbu,
- možnost automatizace notifikací,
- automatické generování reportů,  $\overline{a}$
- vizualizace grafů, modelů.

Pro porovnání nástrojů jsem zvolila případ z praxe, tudíž proces automatizace generování inkas v IS podniku. Na základě jednotného přístupu jsem vypracovala jednotlivé kroky k otestování webové aplikace, jako zdrojová data jsem využila činnosti z případu automatizace inkas.

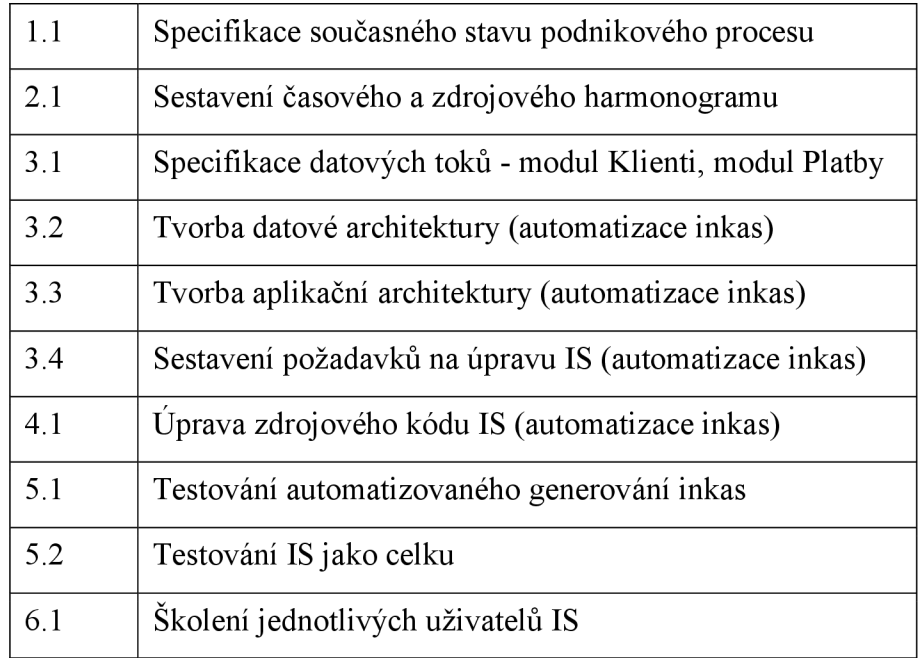

Seznam činností - proces automatizace generování inkas

Seznam kroků pro jednotné otestování webových aplikací:

- 1) Registrace do aplikace
- 2) Vytvoření projektu
- 3) Specifikace/popis projektu
- 4) Zadání úkolů do projektu
- 5) Zadání termínu začátku a konce úkolů
- 6) Editace úkolů
- Zadání milníků
- 8) Kontrola kalendáře
- 9) Generování reportů
- 10) Generování faktur
- 11) Vizualizace událostí pomocí časové osy
- 12) Detailní náhled projektu
- 13) Ganttův diagram
- 14) Automatizace

#### **3.2.1 Hitask**

Aplikace byla spuštěna v březnu 2007. Cílem aplikace je snadno použitelný systém pro správu úkolů. Hitask nabízí tři možnosti plánů včetně plánu free. Plán team business stojí 5 dolarů na měsíc a plán Enterprise stojí 20 dolarů na měsíc (13).

#### **3.2.1.1 Nastavení účtu a základní parametry**

Bezplatná verze webové aplikace Hitask nemá omezení na počet úkolů či projektů. Výrazným omezením je však počet uživatelů, který je vymezen pouze na 5 osob a velikost úložiště, které je 0,5 GB v rámci týmu. Pro připojení nového uživatele je nutné vyplnit jméno, příjmení a email, přes který nový člen potvrdí pozvání do týmu. Free verze webové aplikace neumožňuje založit více týmů v rámci jednoho účtu.

Na níže uvedeném obrázku je zobrazena úvodní stránka, kde se nachází hlavní panel s úkoly, projekty a dalšími informacemi týkající se týmu. V záložce **Settings,** která se nachází v pravé horní části obrazovky, je možné změnit parametry automaticky nastavené v rámci nově založeného uživatelského účtu. Po levé straně záložky Settings je záložka **Export, Syne,** kde je možné nastavit synchronizaci kalendářů Outlook a Google.

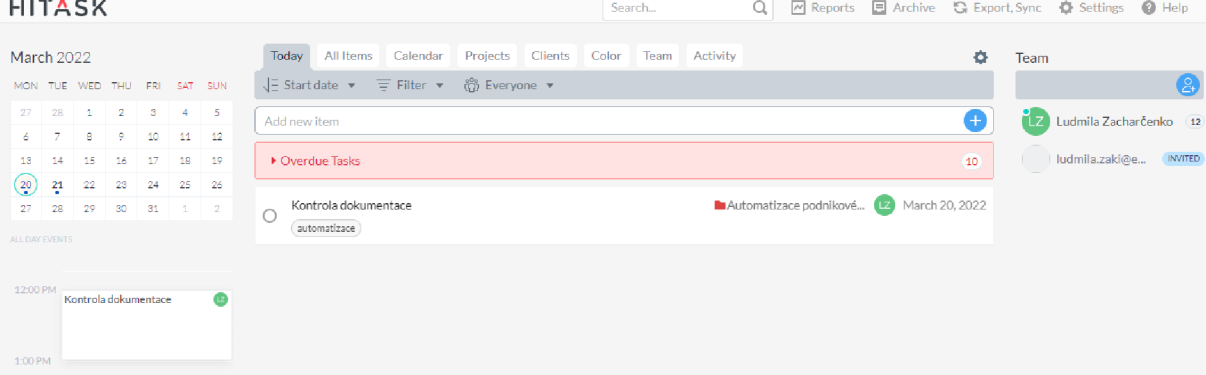

V záložce nastavení je možné změnit následující parametry uživatelského účtu:

- pozadí webové aplikace (denní a noční režim osvětlení obrazovky),
- jazyk (nabídka jazyků neobsahuje češtinu),
- časový formát,
- rozvržení pracovního týdne (lze nastavit jako první den v týdnu například neděli),
- logo účtu a týmu,
- verze účtu (lze změnit free verzi a zakoupit balíček s rozšířeným počtem funkcí).

V sekci Task Preferences je možné povolit, aby se zobrazovalo upozornění při dokončení úkolu, tímto by se tak mělo předejít nechtěnému přesunutí nedokončeného úkolu k dokončeným. Další opatření se týká dílčích částí úkolu (sub task). Lze nastavit, aby bylo možné dokončit úkol pouze v případě, že jsou jeho dílčí úkoly (sub tasks) také dokončené. Toto opatření slouží k tomu, aby se nezapomnělo na dílčí části úkolu.

V sekci Notifications lze povolit zasílání týdenního souhrnu aktivit na email, a také vybrat přesný den, kdy se bude daný souhrn zasílat.

#### **3.2.1.2 Přidání a editace projektů a úkolů**

Přidat a editovat projekt je možné na záložce **Projects.** Při vytvoření projektu je nutné vybrat barvu, která bude rozlišovat úkoly dle projektů. U projektu je dále možné doplnit datum počátku a dokončení projektu, popis, název klienta a možnost sdílení projektu.

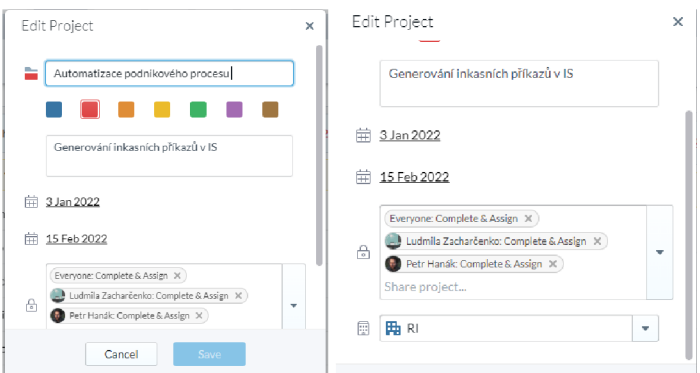

Kromě projektů a úkolů lze také přidávat a editovat v rámci webové aplikace poznámky, soubory a události, jak je zobrazeno níže na obrázku.

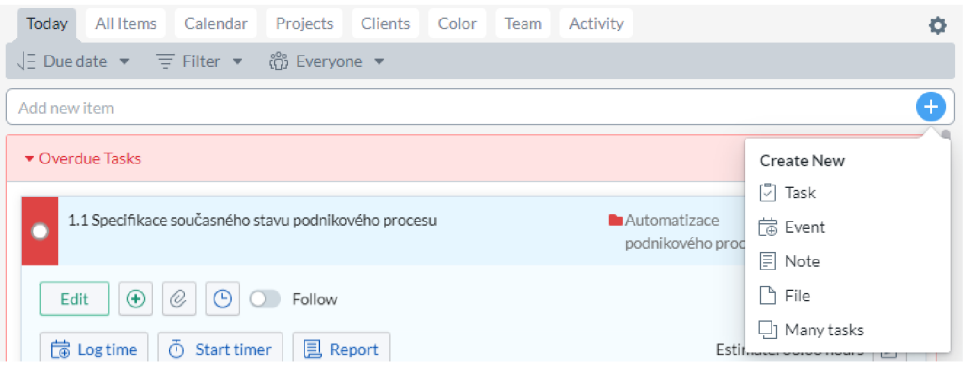

Seznam úkolů a projektů je možné zobrazit v několika záložkách níže uvedeného panelu.

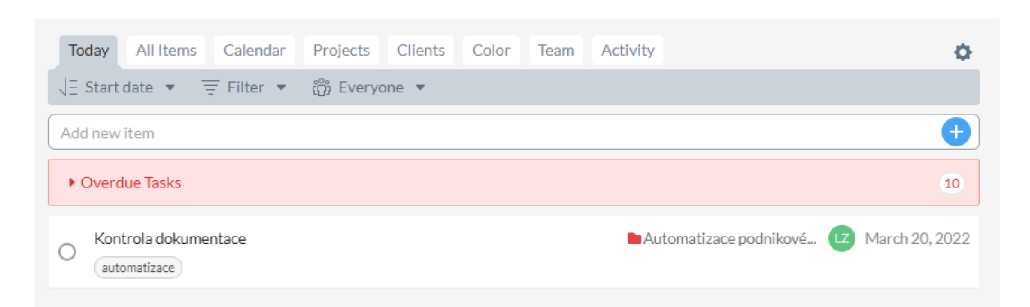

Záložka **Today** zobrazuje aktivní a zpožděné úkoly včetně jejich dílčích úkolů (sub tasks). Záložka **All Items** zobrazuje nejen aktivní a zpožděné úkoly, ale také již dokončené. V rámci záložky **Calendar** je možné vidět nejen přehled týmových úkolů, ale také přehled osobních. V tomto případě je však nutné nejprve synchronizovat osobní a pracovní kalendář. Záložka **Projects** obsahuje přehled úkolů spadající pod jednotlivé projekty. Záložka **Clients**  obsahuje stejný přehled jako v předešlém případě s tím, že jsou jednotlivé úkoly a projekty rozdělené podle společnosti ke které se vážou. Při vytváření projektů je nutné vybrat barvu, která bude vizuálně oddělovat úkoly od jiných projektů. Přehled úkolů spadající pod jednotlivé barvy je tak možné najít v záložce **Color.** Přehled úkolů dle řešitelů je viditelný v záložce **Team.** Záložka **Activity** zobrazuje historii provedených akcí související s úkoly, projekty a jinými položkami v rámci týmu.

Záložka All Items

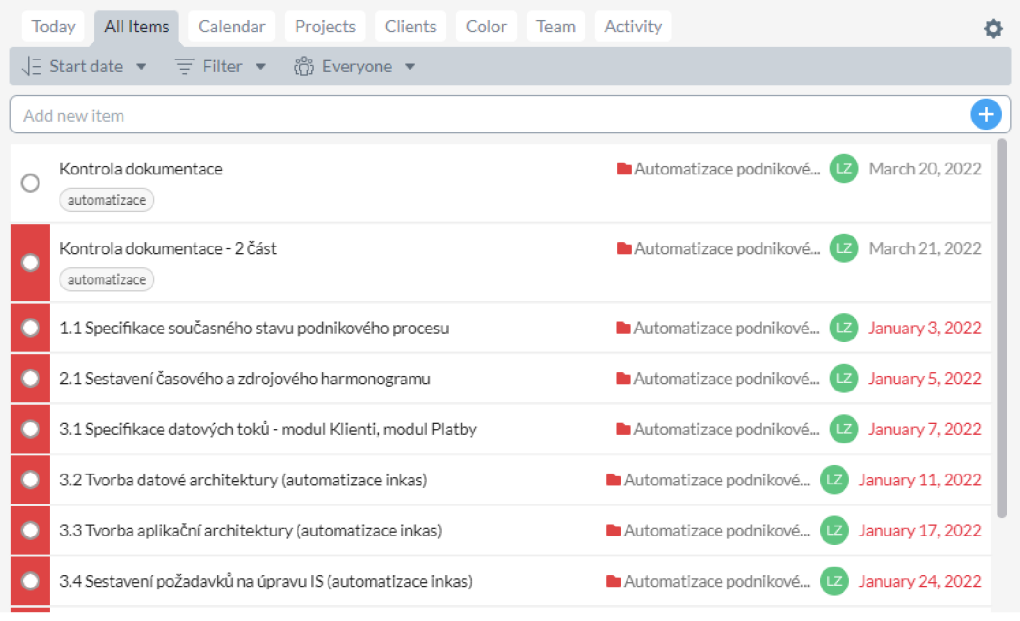

# Záložka Projects

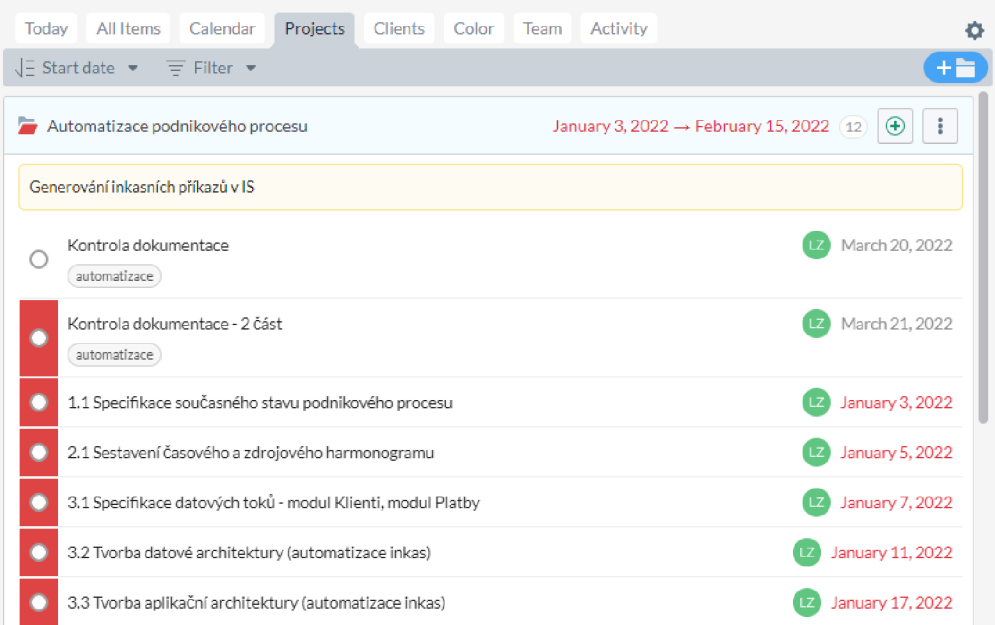

### Záložka Clients

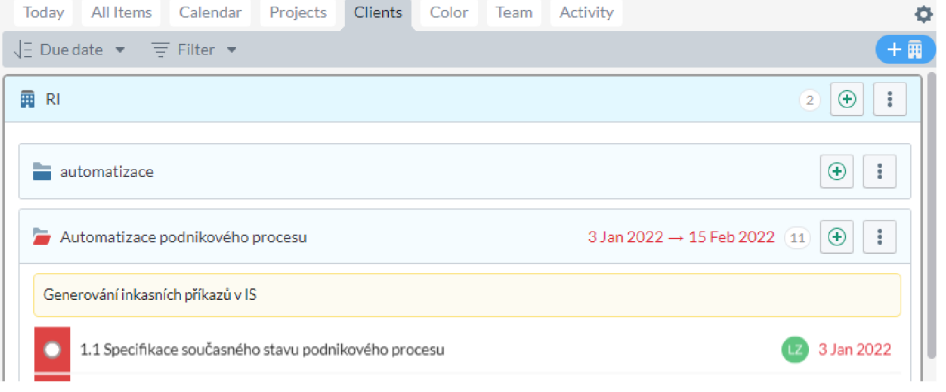

### Záložka Color

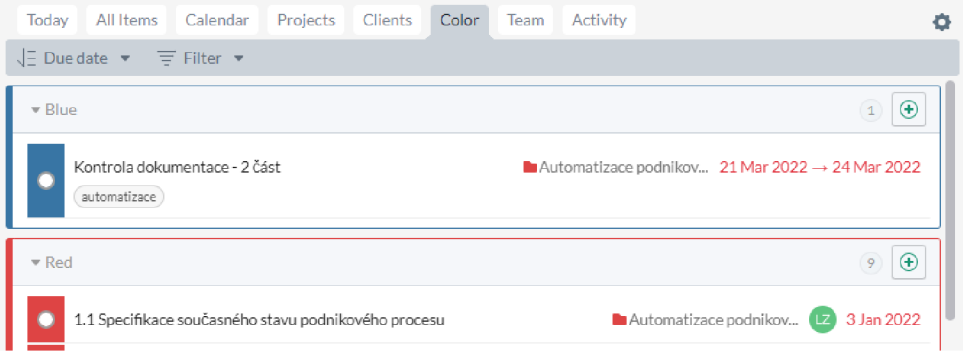

#### Záložka Team

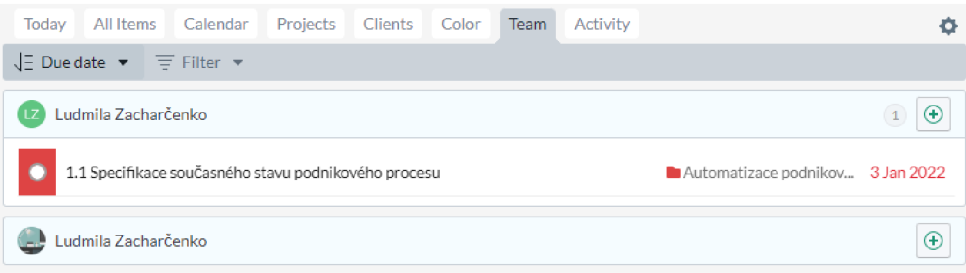

#### Záložka Activity

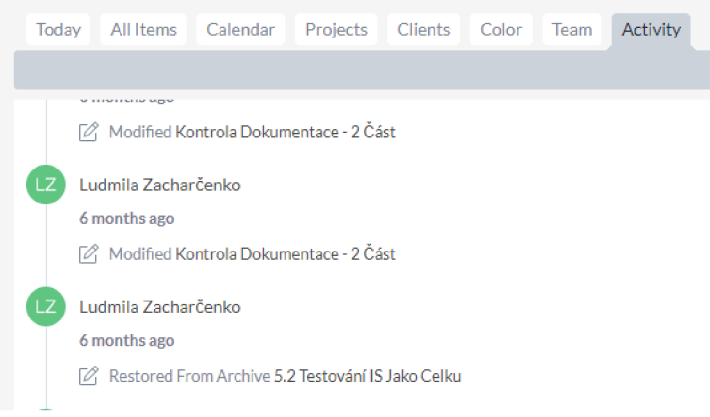

Úvodní stránka webové aplikace obsahuje panel s přehledem, který je určen pro seznam vytvořených úkolů spadající pod určitý projekt, který se vztahuje k určitému klientovi. Při vytvoření úkolu se zobrazí níže uvedená tabulka, která obsahuje detailní parametry daného úkolu. Úkoly je možné přidat do seznamu buď jednotlivě či hromadným ručním nahráním.

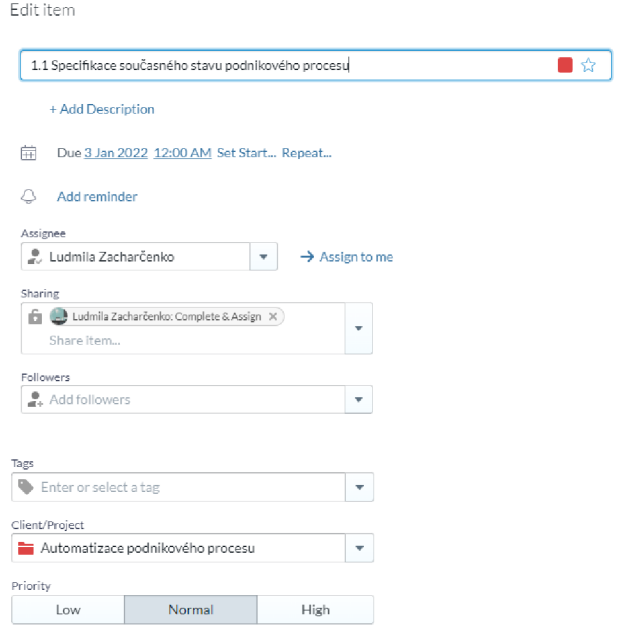

Detail úkolů zobrazuje základní informace týkající se:

- data počátku,
- data konce,
- popisu,
- řešitele,
- přidělených štítků,
- klienta, pod kterého spadá daný úkol,
- projekt, pod který spadá daný úkol,
- priority,
- přílohy,
- komentáře.

U úkolu je možné kromě výše uvedených informací také doplnit dílčí úkol (sub task), nastavit připomenutí úkolu ve vybraný čas a periodu pro opakování úkolu, nastavit práva ke sdílení, doplnit časový odhad a skutečně strávený čas na úkolu prostřednictvím časovače. U úkolu lze dodatečně povolit příjem notifikací (oznámení), které se zasílají při změně údajů daného úkolu.

Sdílení úkolů nabízí možnost výběru druhu oprávnění, které se liší rozsahem povolených akcí u úkolu. Úroveň oprávnění **View and comment** umožňuje zobrazit úkoly v seznamu členů týmu. Uživatel s tímto oprávněním může přidávat komentáře, ale nemůže úkol upravit či dokončit. Úroveň oprávnění **Complete & Assign** umožňuje nejen přidávat komentáře k úkolu, ale také jej dokončit, zrušit či přiřadit jinému členu týmu. Uživatel s typem oprávnění **Modify** může úkol komentovat, dokončit, upravit, ale nebude moci úkol odstranit či změnit oprávnění ke sdílení úkolu. Nejvyšší úroveň oprávnění je možné nastavit prostřednictvím úrovně **Everything,** která umožňuje upravovat libovolné položky v rámci úkolu.

#### **3.2.1.3 Náhledy a vizualizace projektů a úkolů**

Hlavní panel pro přidání a editaci projektů a úkolů byl podrobně popsán v předešlé podkapitole. Úvodní stránka dále obsahuje kalendář, záložku pro generování reportů, záložku s archívem úkolů, záložku pro výběr synchronizace a importu/exportu dat, záložku nastavení a týmový chat.

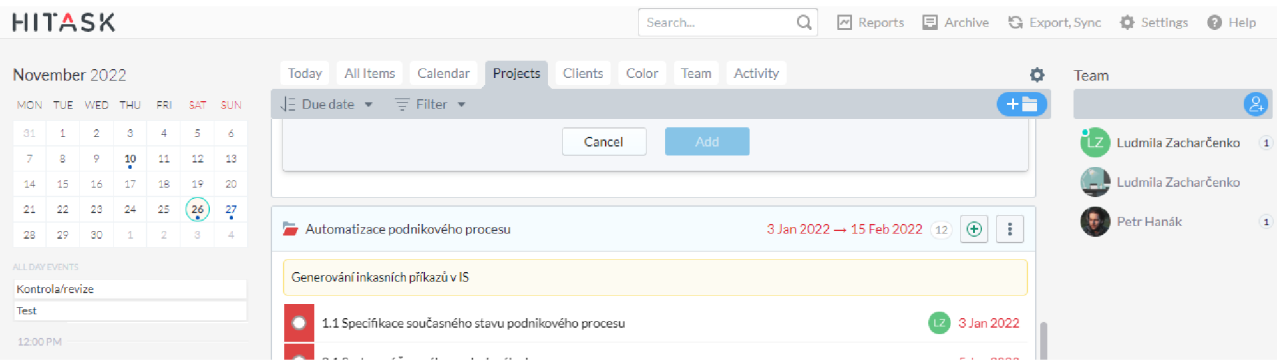

Záložka **Reports** generuje *Time report* (report s přehledem časových odhadů a časových záznamů dle jednotlivých úkolů), *Assigned Tasks* (report se seznamem přidělených úkolů dle členů týmu a jejich rozpracovanost z hlediska času v %) a *Progress Report* (report s rozpracovaností jednotlivých úkolů). Rozpracovanost úkolů v % jak je uvedená v reportech, je vypočítaná na základě odhadu (estimate) daného úkolu, časového záznamu (spent) obsahující skutečně strávený čas na úkolu a zbývajícího času. Tyto hodnoty se porovnají a na základě výpočtu je uvedena míra rozpracovanosti v % (progress).

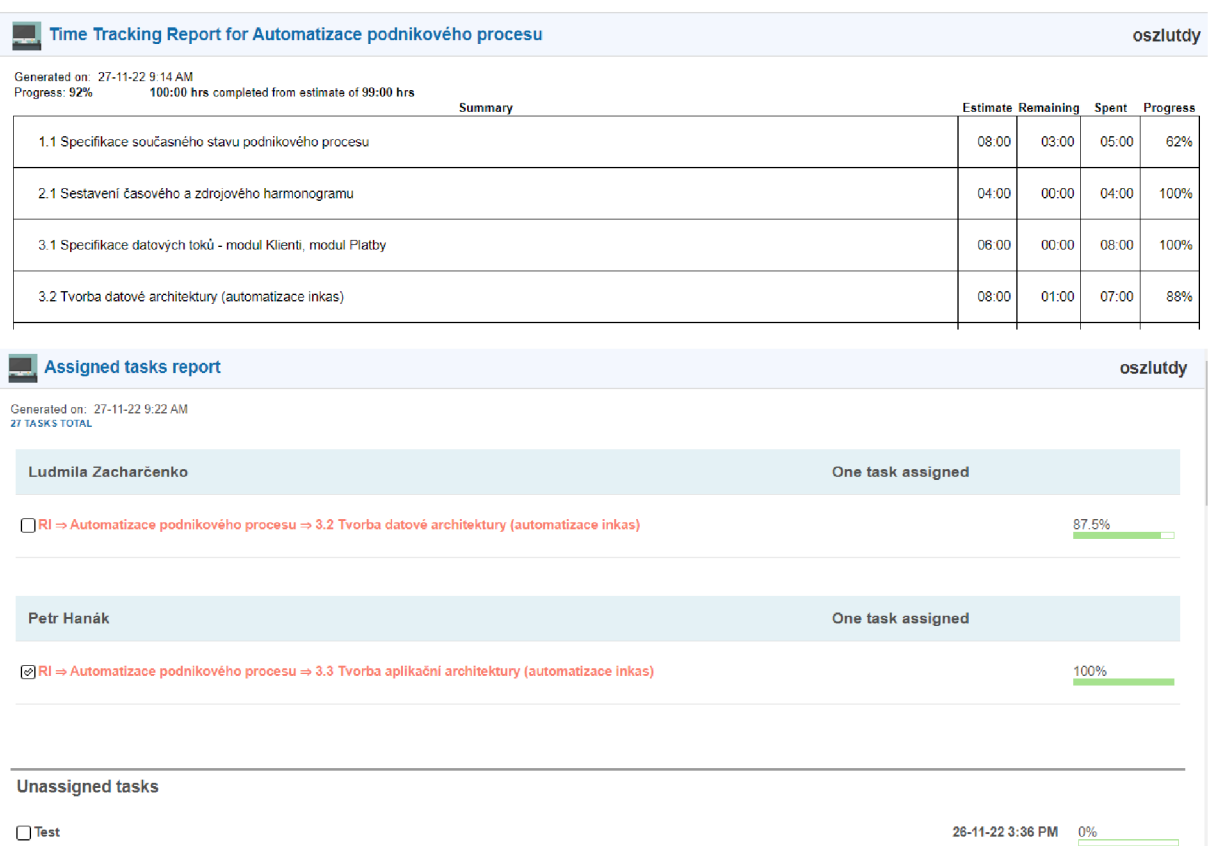

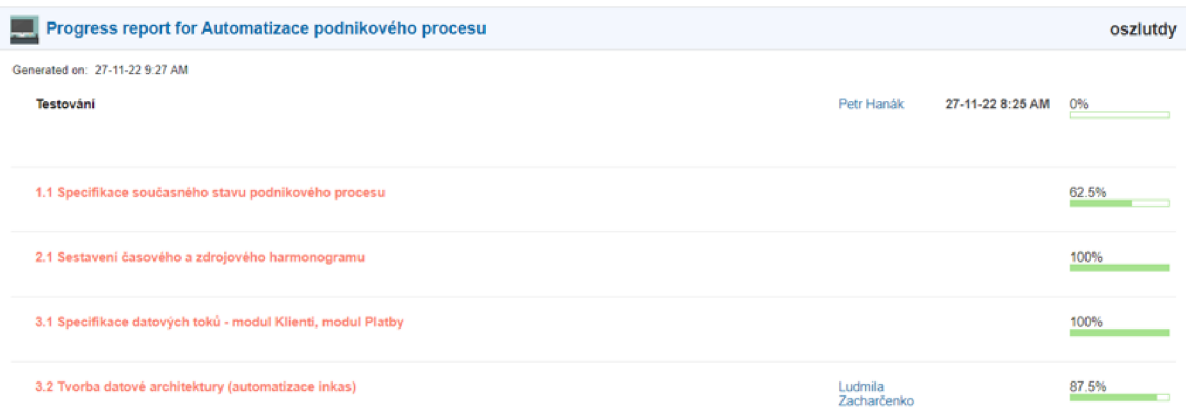

Na níže uvedeném obrázku je zobrazen export dat, který obsahuje údaje týkající se projektů a úkolů. Funkcionalita exportuje dostupná v rámci záložky **Export, Syne.** 

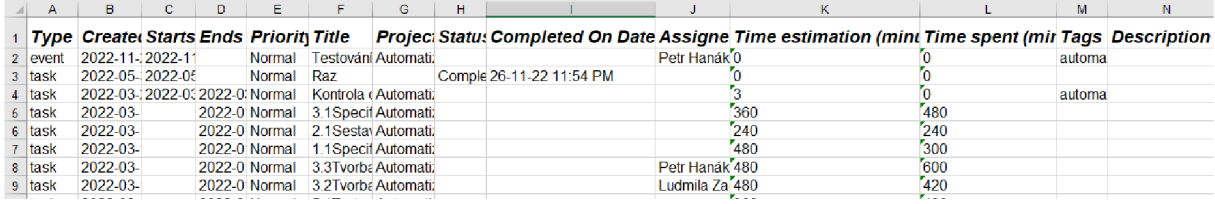

#### **3.2.1.4 Recenze**

Webová aplikace Hitask je velmi jednoduchá na pochopení a užívání, i když je zcela v anglickém jazyce. Počet projektů a úkolů není omezen, avšak počet uživatelů je ohraničen na 5 osob. Bezplatná verze webové aplikace je tak vhodná spíše pro malý tým či vedení osobních projektů.

Výhodou webové aplikace je:

- $\bullet$ kalendář Hitask, který je možné synchronizovat s osobním kalendářem Google či Outlook,
- týmový chat,
- hromadné ruční nahrání úkolů,  $\bullet$
- export dat týkající se projektů a úkolů,  $\bullet$
- generování reportů, které zobrazují nejen seznam úkolů, ale také jejich míru rozpracovanosti vypočítanou na základě odhadu a časového záznamu, který lze provést prostřednictvím časovače u úkolů.

Nevýhodou webové aplikace je:

- omezený počet členů týmů (max. **5** uživatelů),
- chybějící možnost automatizace jednotlivých kroků v rámci úkolů,
- nefunkční import úkolů prostřednictvím emailu či souboru,
- chybějící možnost nastavení statusu u úkolů,
- chybějící vizualizace v podobě Dashboardu či Kanbanu,
- chybějící možnost nastavení milníků a návaznosti úkolů,
- chybějící nástroj zaznamenávající náklady a zdroje u projektů a úkolů.

#### **3.2.2 Paymoapp**

Práce na vytvoření aplikace započala v roce 2007. Cílem bylo vyvinout software, který by dokázal přesně sledovat počet hodin práce a generovat faktury pro klienty. Dle oficiálních dat zobrazených na webových stránkách aplikace používá Paymoapp více než 150 000 firem a uživatelů ve více než 100 zemí. Aplikace nabízí celkem 4 druhy plánů včetně bezplatné verze. Rozšířený základní plán Starter stojí necelých 5 dolarů měsíčně. Plán určený pro menší týmy stojí necelých 10 dolarů měsíčně a plán pro velké týmy 20 dolarů na měsíc (14).

#### **3.2.2.1 Nastavení účtu a základní parametry**

Bezplatná verze webové aplikace Paymoapp nemá limitaci na počet projektů, ale počet úkolů je omezen na 50. V rámci jednoho uživatelského účtu může pracovat pouze jedna osoba, tudíž pro sdílení projektů je nutné zakoupit vyšší verzi, a to Small Office. V nastavení uživatelského účtu je možné nastavit český jazyk pro zobrazování údajů a zasílání notifikací. Aplikaci je možné synchronizovat s Google kalendářem.

#### **3.2.2.2 Přidání a editace projektů a úkolů**

Přidat a editovat projekty a úkoly je možné přes záložku **Projekty** a **Domů.** Seznam úkolů je možné nahrát hromadně pomocí možnosti *Přidat seznam úkolů.* Pro jednotlivé nahrání je nutné použít možnost *Přidat úkol.* Údaje k jednotlivým úkolům je možné doplnit prostřednictvím emoji, což je rychlejší způsob než si zobrazovat veškeré podrobnosti daného úkolu.

Kromě základních informací jako datum začátku a konce úkolu, priority, popisu či řešitele je možné také doplnit časový záznam aktivity a stav plnění aktivity. Úkol můžeme přesunout do stavu *Ke zpracování, Zpracovává se, Vyřízené.* U úkolu lze také nastavit upozornění na blížící se datum splnění, kde si vybereme, s jakým předstihem chceme být upozorněni na daný úkol (například 1 den dopředu).

Oproti aplikaci Hitask webová aplikace Paymoapp umožňuje doplnit detail vyúčtování u každého úkolu. Čas strávený na úkolu může být *vyúčtován podle stanovení pevné částky,*  v takovém případě je nutno nastavit náklad a jeho cenu. Dále je možné provést *vyúčtování*  *dle času,* kde je nutné stanovit částku za 1 hod. Poslední možností je daný úkol *nezahrnovat do vyúčtování.* Každý úkol umožňuje také povolit upozornění při překročení stanovené míry rozpočtu (příklad - upozornění při vyčerpání 90 % rozpočtu).

Obrázek zobrazující hlavní panel nástrojů a přehled úkolů v rámci projektu

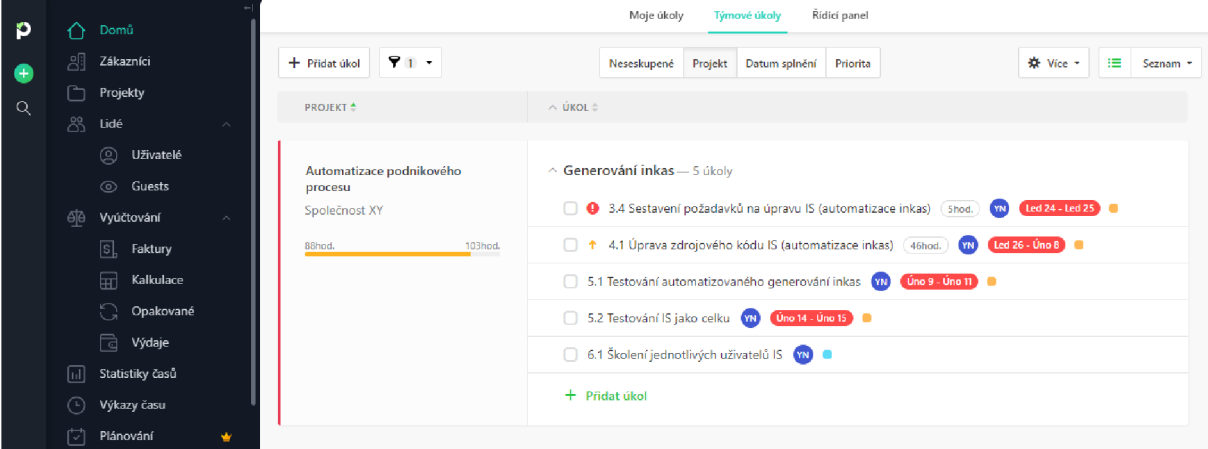

Obrázek odkazující na možnost nahrání úkolů jednotlivě a hromadně

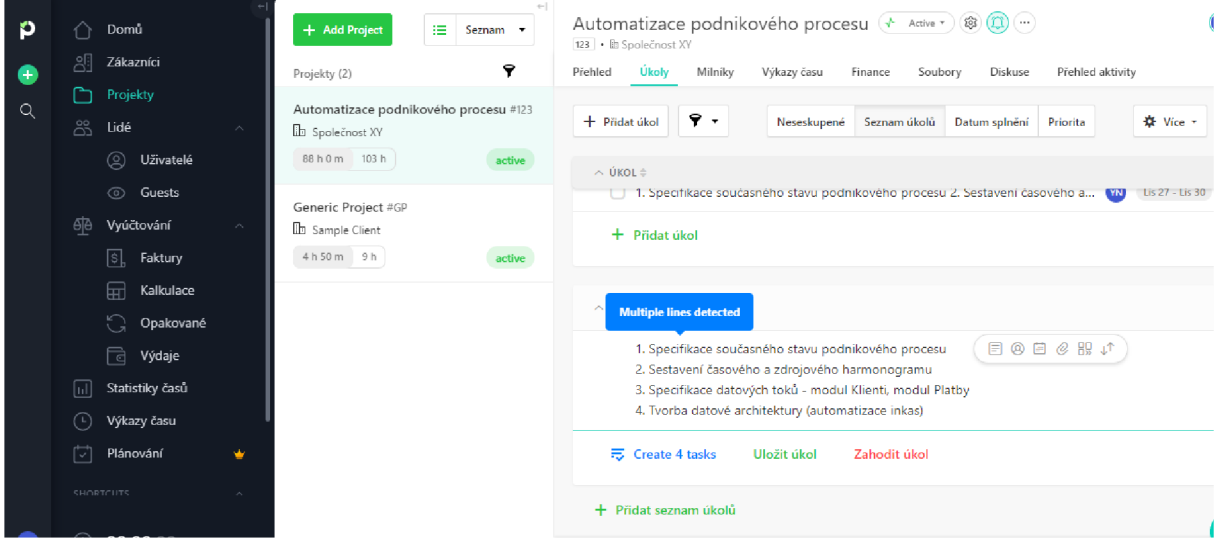

Obrázek s detailními údaji úkolu - část 1.

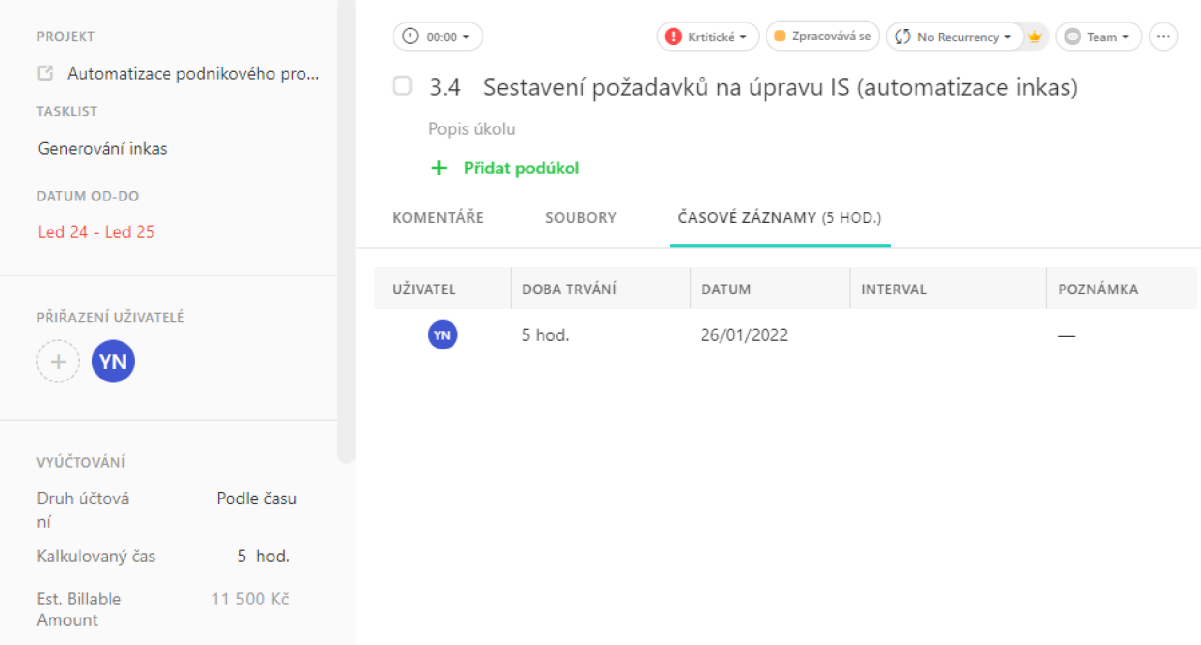

# Obrázek s detailními údaji úkolu  $-$  část 2.

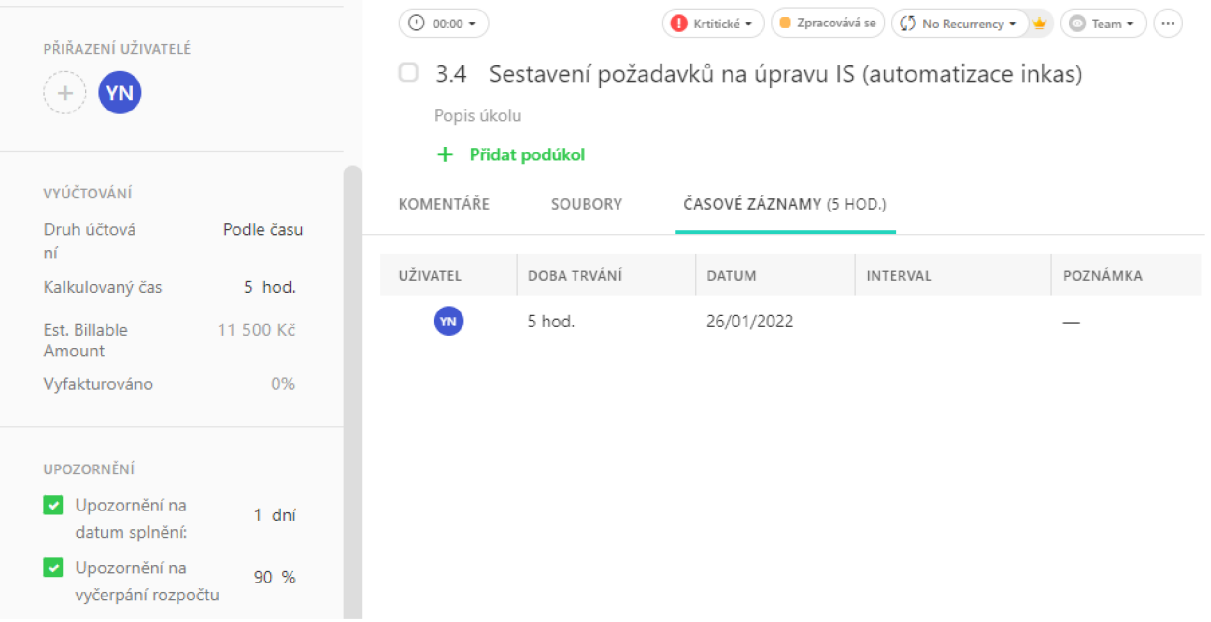

#### Obrázek zobrazující panel s emoji pro rychlejší doplnění údajů k úkolu

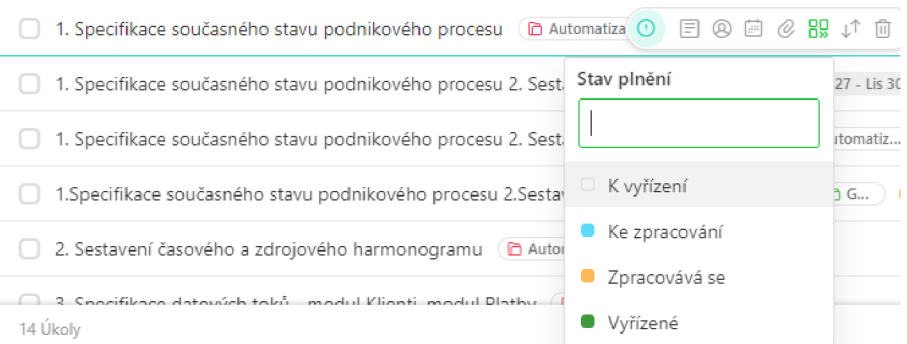

#### **3.2.2.3 Náhledy a vizualizace projektů a úkolů**

Webová aplikace nabízí hned několik možností náhledů a vizualizací dat. Úkoly je možné si zobrazit nejen ve formě seznamu, ale také i jako tabulku či kalendář. Náhled je možné si nastavit také podle filtrů, například dle priority či data splnění.

**Domu Zákazníci**  + Přidat úkol  $\overline{Y}$  $\mathbf{m}$ **Neseskupené Projekt Datum splnění Priorita # Vice +**  $\overline{\text{m}}$  Tabulka **• Projekty Zobrazení úkol i**   $\circ$ йког PŘIDĚLENO **• ATA UKOLÚ = Seznam**  *žžž* **Tabulka Uživatelé Generován í inkas—1 3 úkoly**  ,<br>Aho **D9 Panel - <£> Guests 1.1 Specifikace současného stavu podnikového proc...** te 0/1  $\mathbf{u}$  $\text{Lend 3}$  - Led 4 **(HO Kalendář 5[5 Vyúčtováni'**   $\bullet$ **2.1 Sestaveníčasovéha** *a* **zdrojového harmonogramu**  Led  $5$  - Led  $6$ *\\$l* **Faktu ly 3.1 Specifikace datových toků - modul Klienti, modul Platby (D)** Contact Contact Led 7 - Led 10 Shod. **Kalkulace**  O **3.2 Tvorba datové architektury [automatizace inkas] Led 11 - Led 14 7hod. C**<sub>n</sub> Opakova □ 3.3 Tvorba aplikační architektury (automatizace inkas) **Dividenda Dividenda Dividenda Lis 17. 2021 - Lis 2... lOhod. Výdaje (hT) Statistiky časů 3.4- Sestavení požadavků na úpravu IS (automatizace inkas) Led 24-Led 25** 5hod. *Q)* **Výkazy času Q** 4.1 Úprava zdrojového kódu IS (automatizace inkas) **(m) na hodel interventiva a** led 26 - Úno 8 46 hod. **[ V ] Plánování S.1 Testování automatizovaného generování inkas Vira Vira Vira Vira Vira Vira 11** *Dinos* Vira 11 *Dinos*. *B 2* **Testováni' Sjsko relkL Úno 14 - Úno 15** *Z-cú.* 

Obrázek zobrazující možnost výběru typu náhledu

Náhled filtrující úkoly dle data splnění

| 91.7<br>+ Přidat úkol            | 挂<br>※ Vice +<br>Projekt<br>Neseskupené<br>Datum splnění<br>Priorita<br>Seznam *                                                                                                    |
|----------------------------------|----------------------------------------------------------------------------------------------------|
| DATUM SPLNĚNÍ <sup>+</sup>       | ÚKOL ≑                                                                                                    |
| Nesplněné termíny<br>Před Lis 26 | Led 24 - Led 25<br>3.4 Sestavení požadavků na úpravu IS<br>Automatizace podnik<br>YN<br>5hod.<br>+ 4.1 Úprava zdrojového kódu IS (aut<br>Automatizace podnikov<br>Led 26 - Úno 8<br>46hod.<br>(M)<br>$\n  Uno 9 - Uno 11\n  \Box$<br>Automatizace podnikového pr<br>5.1 Testování automatizovaného generování<br>(YN)<br>Automatizace podnikového procesu<br>$U$ no 14 - Úno 15<br>5.2 Testování IS jako celku<br>YN. |
| Bez data splnění                 | 6.1 Školení jednotlivých uživatelů IS (im Automatizace podnikového procesu)<br>YN                                                                                                    |

Náhled zobrazující veškeré úkoly (aktivní i dokončené)

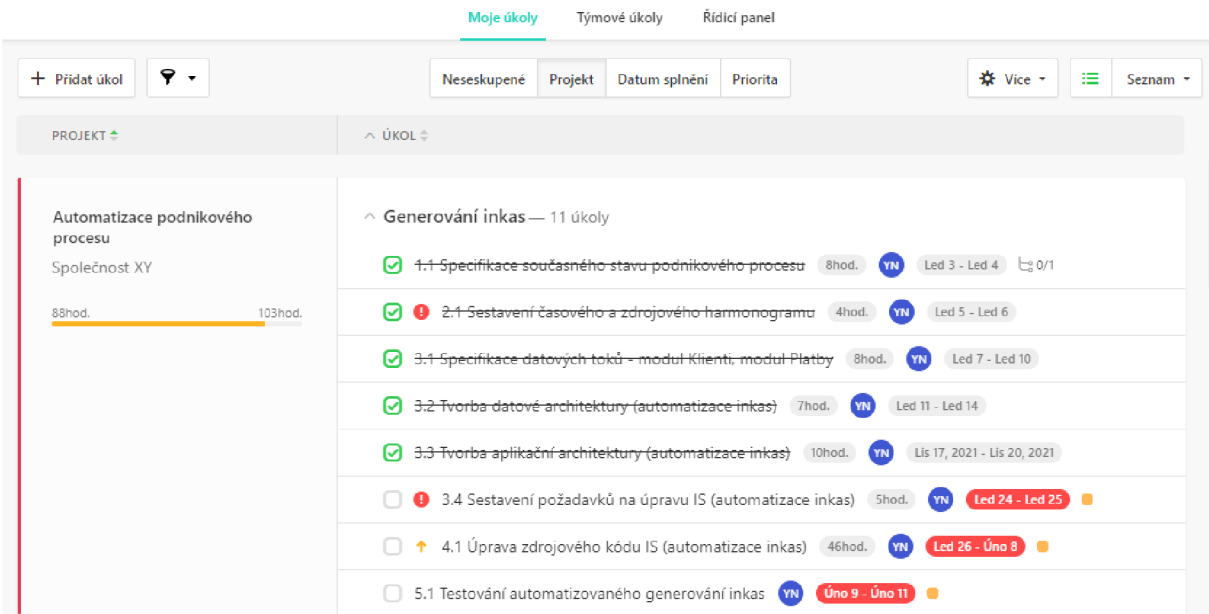

Záložka **Projekty** sumarizuje veškeré údaje týkající se úkolů, projektů a s tím spojené finanční údaje.

Na níže uvedeném obrázku je přehled týkající se počtu vyřízených a zpožděných úkolů, počet vyúčtovaných a nevyúčtovaných hodin na úkolech a celková částka za nevyúčtované pohledávky. Jakmile je vystavena faktura, údaje týkající se nevyúčtovaných položek se mění dle počtu fakturovaných úkolů.

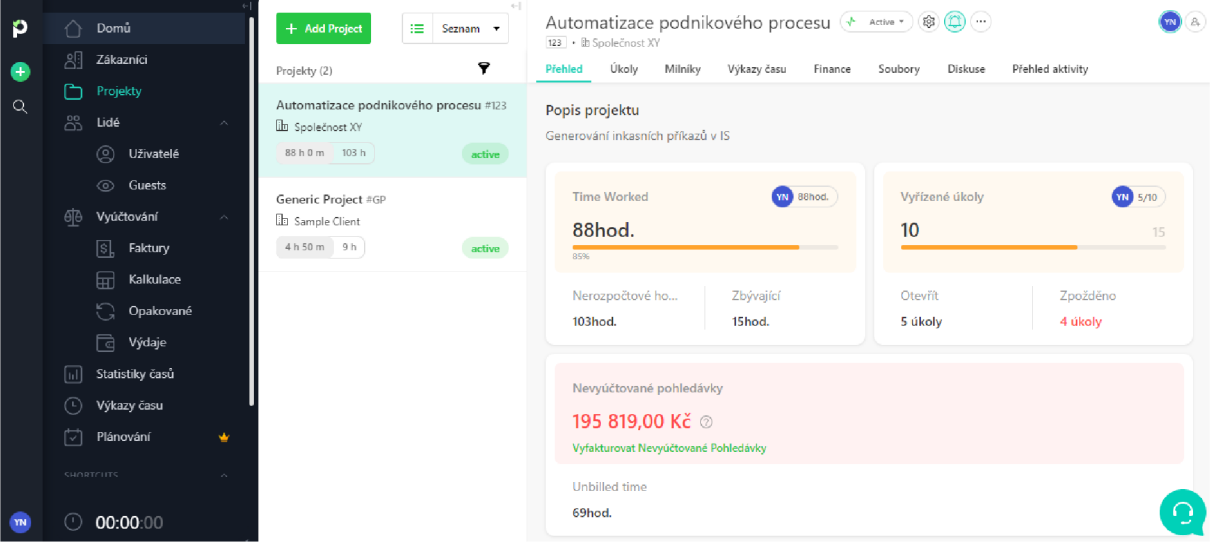

Níže uvedený náhled zobrazuje měsíční pracovní výkaz dle odpracovaných hodin, pod daným grafem je historie akcí

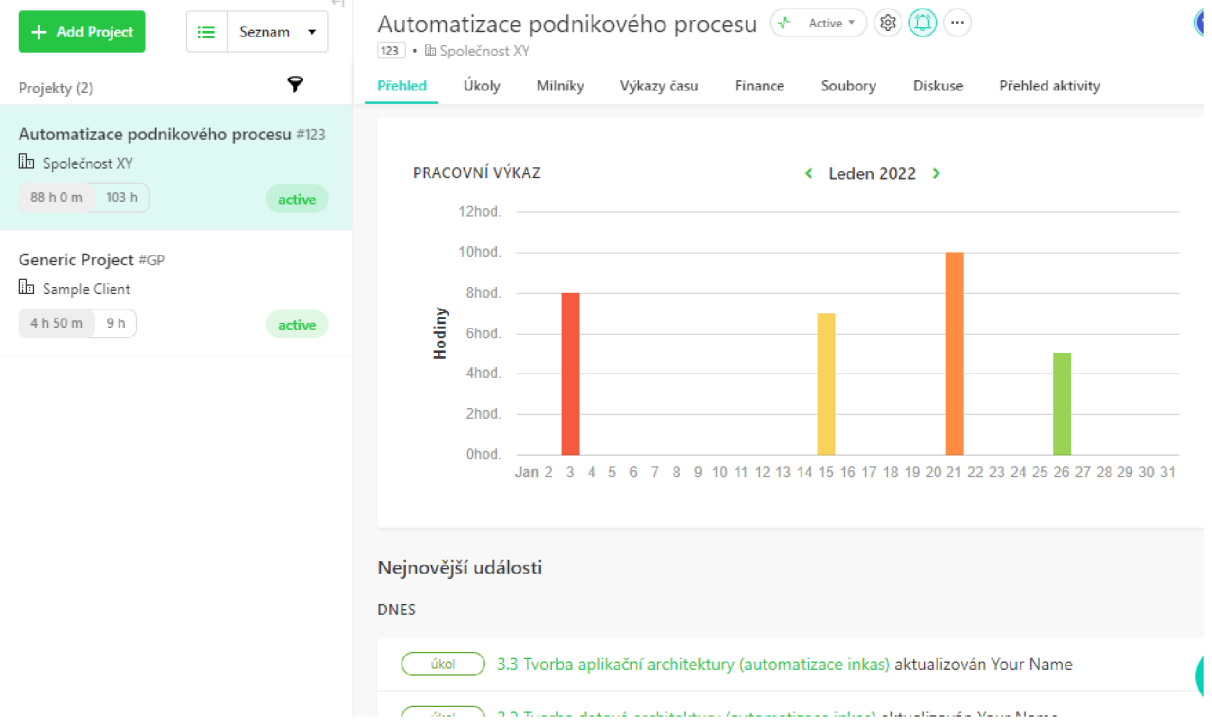

Údaje v sekci **Finance** zobrazují stav vyúčtovaných a odhadovaných úkolů v korunách. Internal cost je výdaj.

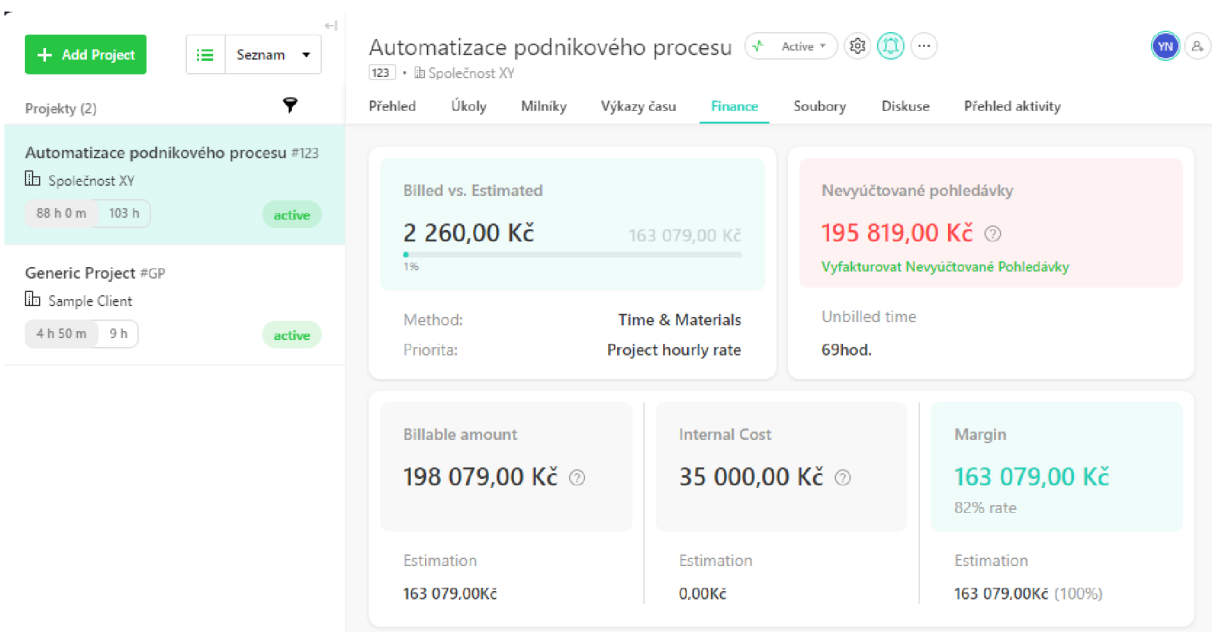

**V rámci vyúčtování je možné vytvořit a exportovat do pdf fakturu, kalkulaci (finanční a časový odhad úkolů) a výdaje.** 

# Vygenerovaná faktura přes Paymoapp

**Společnost XY** 

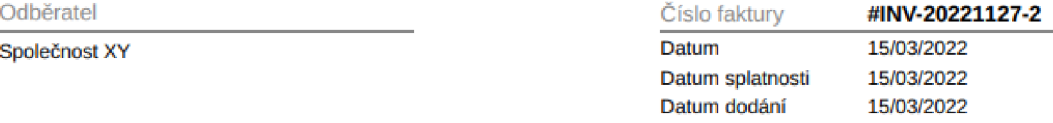

# **FAKTUR A**

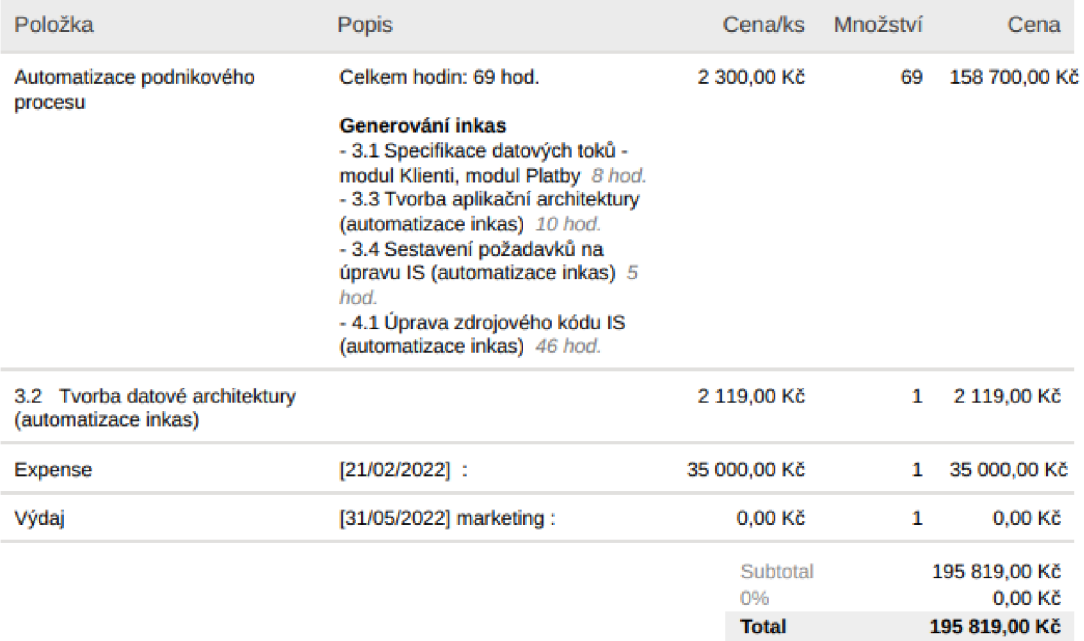

#### Vygenerovaná kalkulace přes Paymoapp

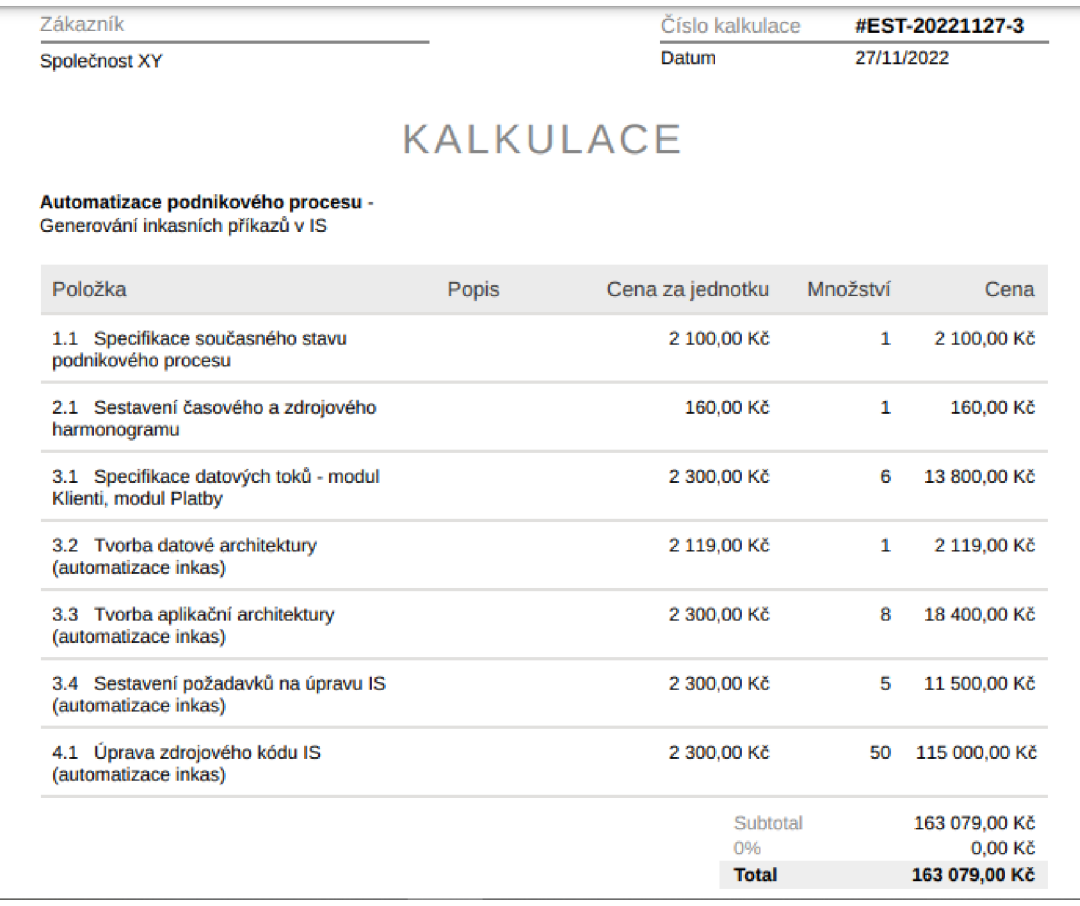

#### Vygenerovaný výdaj přes Paymoapp

# **Společnost XY**

#### Výdaj

**Vytvoři <sup>l</sup> YOLT Nam e dn <sup>e</sup> 2022-11-27** 

**Client: Společnos t X Y** 

**Project: Automatizac e podnikovéh o proces u** 

**Amoun t 15 000,0 0 K č** 

 $\sim$ 

**Dáte : 3UQ5/202 2** 

**Tags :** *marketing* 

V rámci záložky **Statistika časů** lze vygenerovat níže zobrazený report týkající se úkolů a jejich časových záznamů.

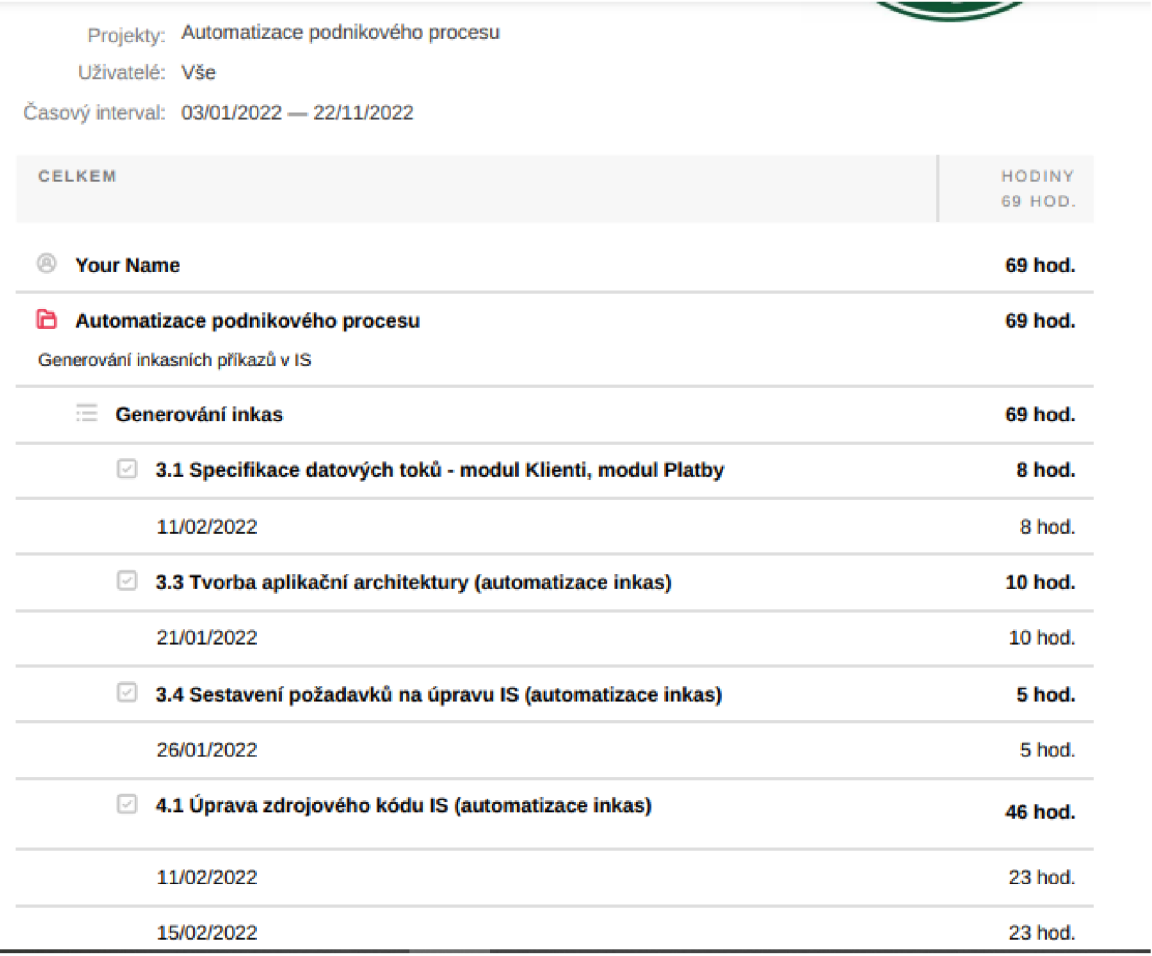

#### **3.2.2.4 Recenze**

Webová aplikace Paymoapp není tak jednoduchá na pochopení jako Hitask, jelikož má více funkcionalit, které je potřeba se naučit používat. Než se uživatel zorientuje v aplikaci, může to vést ke komplikacím, např při nesprávně vybraném typu vyúčtování může finanční souhrn neodpovídat představě. Výhodou Paymoapp je možnost přepnutí uživatelského účtu do českého jazyka a velký výběr náhledů a zobrazení ve formě dashboard. Oproti webové aplikaci Hitask má Paymoapp navíc možnost vyúčtování, vytváření faktur, kalkulací a výdajů. Nevýchodou webové aplikace je především omezený počet úkolů (max 50 úkolů), uživatelů (max 1 osoba), klientů (max 3 klienti) v rámci bezplatné verze. Tato webová aplikace je vhodná pro náročnější uživatele, kteří potřebují plánovat úkoly v rámci projektů a sledovat jaké úkoly se již vyúčtovali.

#### **3.2.3 Trello**

V roce 2011 byl navržen prototyp aplikace Trello, který měl řešit problémy spojené s plánováním úkolů. V roce 2017 bylo Trello koupeno společností Atlassian, které vlastní aplikaci JTRA. Dle oficiálních dat aplikaci používá přes 4,75 milionů uživatelů. Trello nabízí kromě bezplatného plánu také Standard plán (5 dolarů za měsí), Premium pian (10 dolarů za měsíc a Edice Enterprise (17,50 dolarů za měsíc), (15).

#### **3.2.3.1 Nastavení účtu a základní parametry**

Trello spravuje projekty a úkoly prostřednictvím nástěnek a karet. V rámci bezplatné verze je možné využít 10 nástěnek bez omezení na počet karet. Úložiště v rámci uživatelského účtuje bez omezení, aleje možné nahrát pouze soubory s velikostí do 10 MB. Uživatelský účet a veškeré nástroje jsou v českém jazyce. Trello v bezplatné verzi umožňuje také nastavení připomínek, synchronizaci v rámci Google kalendáře a jiných aplikací, a dokonce i automatizaci některých kroků v rámci řízení úkolů.

Trello umožňuje také propojení nástrojů a aplikací pro efektivnější řízení a kontrolu úkolů. Adresář vylepšení obsahuje desítky aplikací a nástrojů, které usnadňují například reporting, komunikaci v týmu, správu souborů, projektové řízení či evidenci časových odhadů a záznamů (Activity timer).

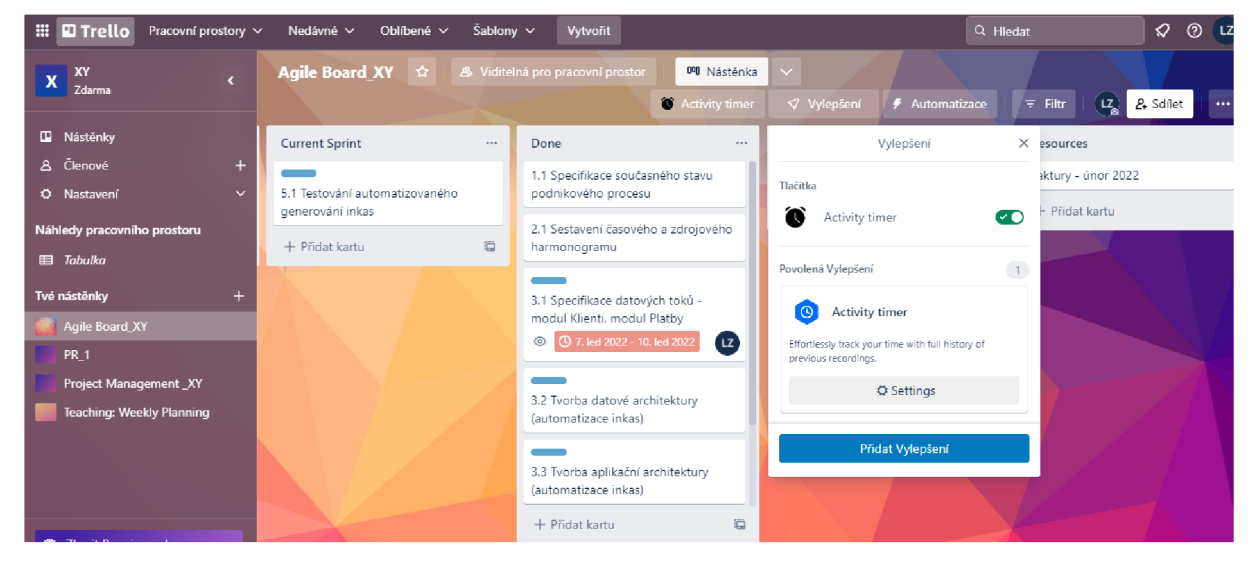

Nástěnka s úkoly a detailním náhledem na nástroj v rámci **Vylepšení** 

Pro automatizaci některých kroků je nutné vytvořit pravidlo v rámci záložky **Rules/Automatizace.** Na obrázku jsou znázorněné dva příklady. Pravidlo *"when a card is added to the board, move the card to the top of list Backlog'''* znamená, že nově vytvořená karta bude automaticky přesunuta na začátek sloupce *Backlog.* Pravidlo *"when the blue*  *automatizace - inkasa label is added to a card, add member ludmilazaki to the card"*  znamená, že při přidělení štítku s názvem *automatizace - inkasa* bude danému úkolu přidělen uživatel ludmilazaki.

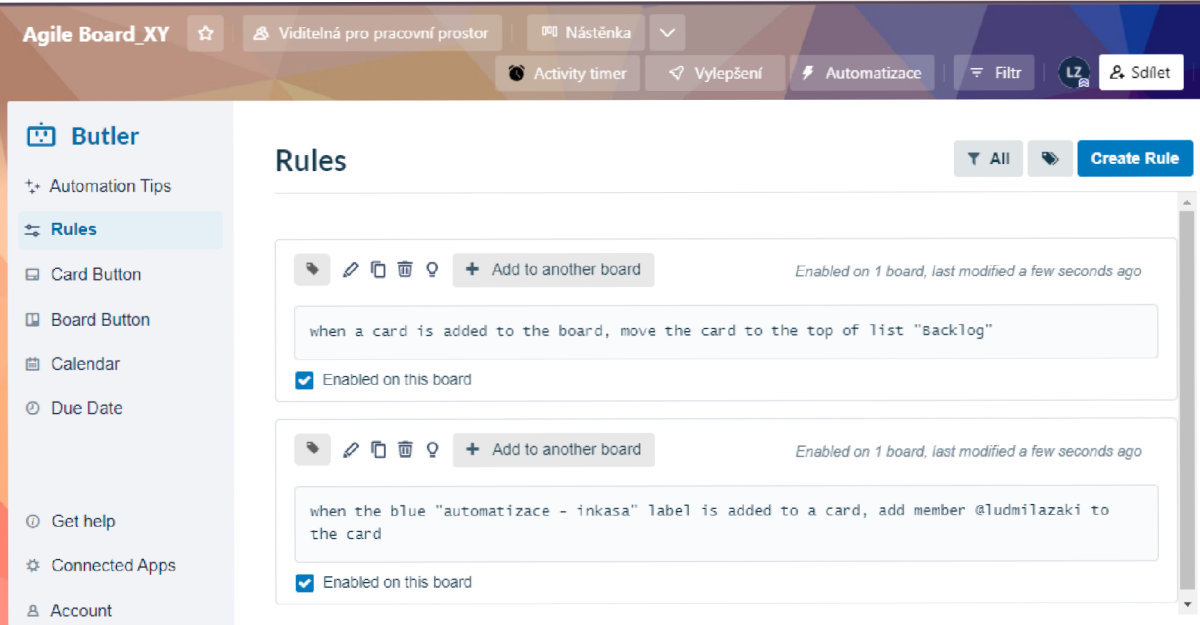

#### **3.2.3.2 Pridaní a editace projektů a úkolů**

Úkoly jsou rozdělené podle sloupců, které si uživatel definuje. V rámci každého sloupce jsou karty, které je možné přesouvat do různých sloupců. Seznam úkolů je možné nahrát hromadně a nejen jednotlivě.

Detail editovatelných parametrů úkolu

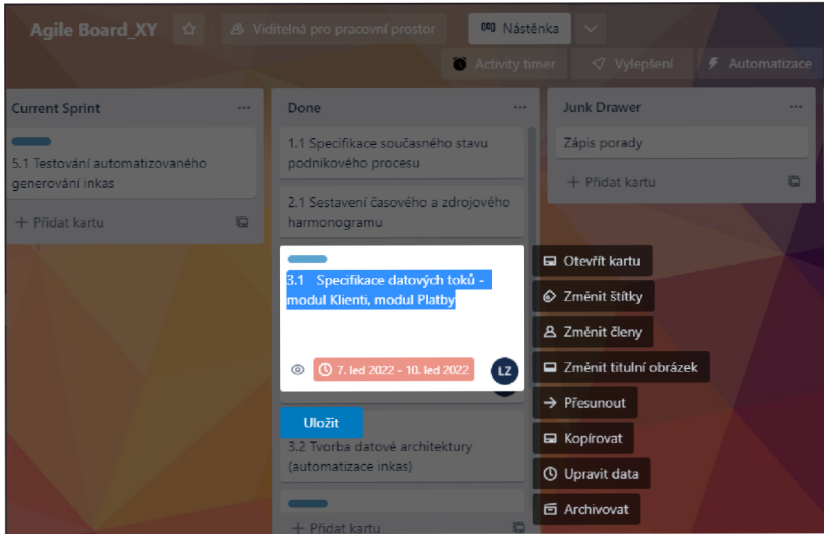

#### Detail úkolu

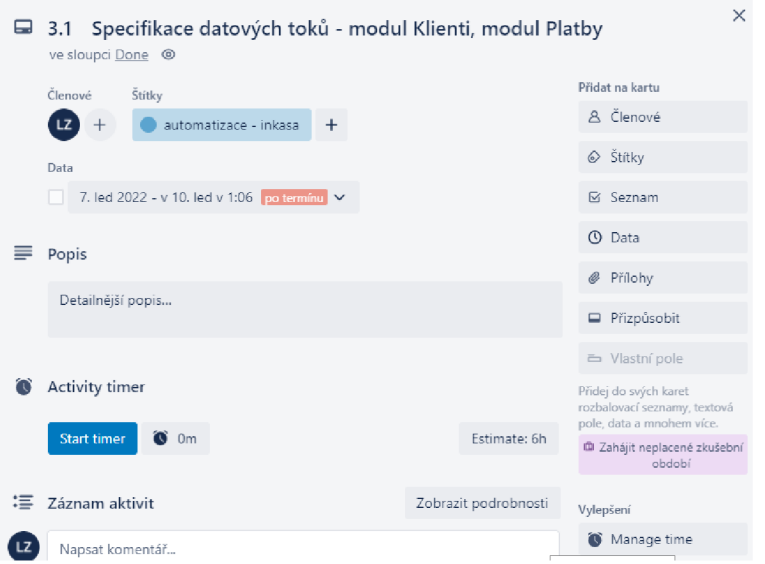

#### **3.2.3.3 Náhledy a vizualizace projektů a úkolů**

V bezplatné verzi Trella není možné změnit typ náhledu. V placené verzi je možné nástěnku s karty zobrazit ve formě tabulky, časové osy či kalendáře, jak je zobrazeno na obrázku níže.

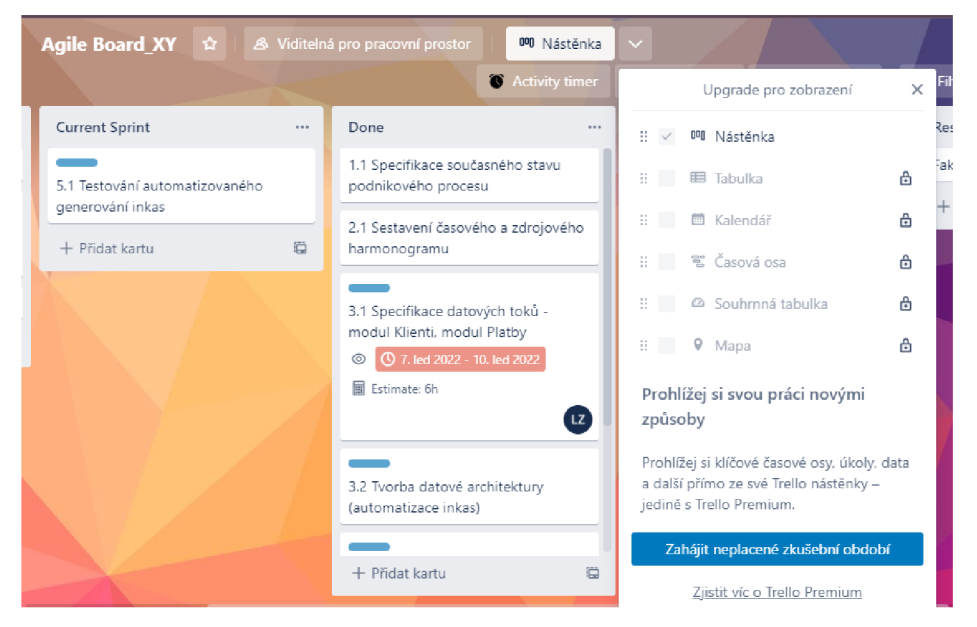

#### **3.2.3.4 Recenze**

Systém nástěnek a karet je jednoduchý na pochopení a využívání nejen k pracovním, ale také soukromým účelům. Webová aplikace je dostupná i v českém jazyce, avšak některé funkcionality jsou vysvětlené v angličtině, jedná se například o nastavení automatizace, kde jsou pravidla uvedena v angličtině. V rámci bezplatné verze si uživatel může vytvořit 10 nástěnek bez omezení na počet karet. Počet příkazů, které může uživatel spustit za měsíc je

omezen na 250. Výhodou webové aplikace je jednoduché uživatelské prostředí, hromadné nahrání úkolů a především možnost propojení Trella s jinými webovými aplikacemi a nástroji. Nevýhodou webové aplikace je omezená možnost zobrazení například ve formě tabulky či časové osy a chybějící nástroje týkající se stanovení priority, dílčího úkolu či doplnění časového záznamu. Uvedené nástroje je možné přidat prostřednictvím záložky *Vylepšení.* Výběr bezplatných a placených nástrojů v rámci *Vylepšení*je široký.

#### **3.2.4 Wrike**

Aplikaci využívá více než 20 tisíc společností napříč 140 zeměmi. Wrike nabízí kromě bezplatného plánu také Team plán (9,8 dolarů za měsíc), Business plán (24,8 dolarů za měsíc) a Enterprise plán (kvůli ceně nutno kontaktovat podporu), (16).

#### **3.2.4.1 Nastavení účtu a základní parametry**

Bezplatná verze Wrike nemá omezení na počet uživatelů či projektů, ale počet aktivních úkolů včetně dílčích úkolů (sub tasks) je omezen na 200. Wrike je možné propojit s aplikací Teams a Outlook. Webová aplikace neumožňuje automatizaci kroků týkající se úkolů či projektů.

#### **3.2.4.2 Přidání a editace projektů a úkolů**

Wrike nenabízí možnost hromadného nahrání úkolů, tudíž je nutné úkoly zapsat jednotlivě. V rámci běžných parametrů (např. datum počátku/dokončení úkolu, subtask, priorita) webová aplikace nenabízí možnost přiřazení štítků či time tracking (evidence časových záznamů u úkolů). Změny u úkolů či projektuje možné sledovat v **Inboxu,** kde se zobrazují úpravy, které provedl jiný uživatel na úkolu či projektu, na kterém pracujeme.

# Obrázek: Detail úvodní strany a úkolů

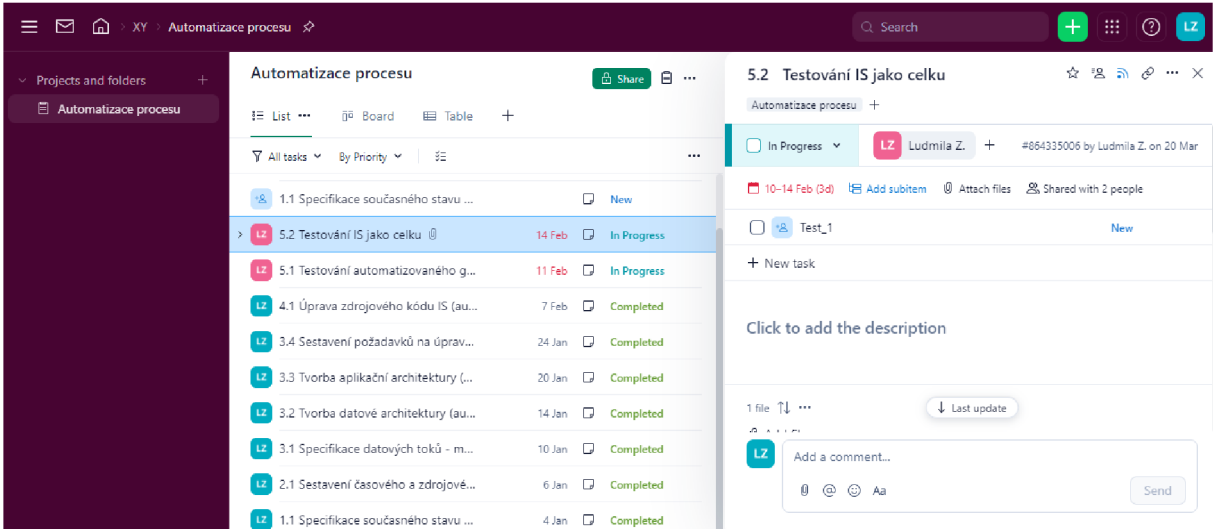

#### Detail Inboxu

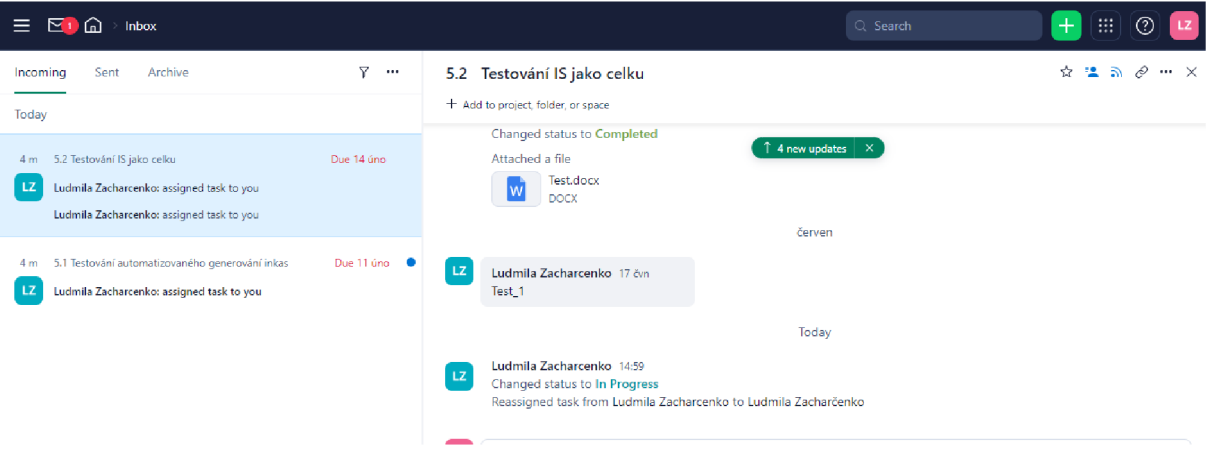

#### **3.2.4.3 Náhledy a vizualizace projektů a úkolů**

V rámci webové aplikace je možné změnit typ náhledu. Úkoly lze zobrazit kromě standardního listu, také ve formě tabulky či Kanbanu, jak je zobrazeno níže na obrázku.

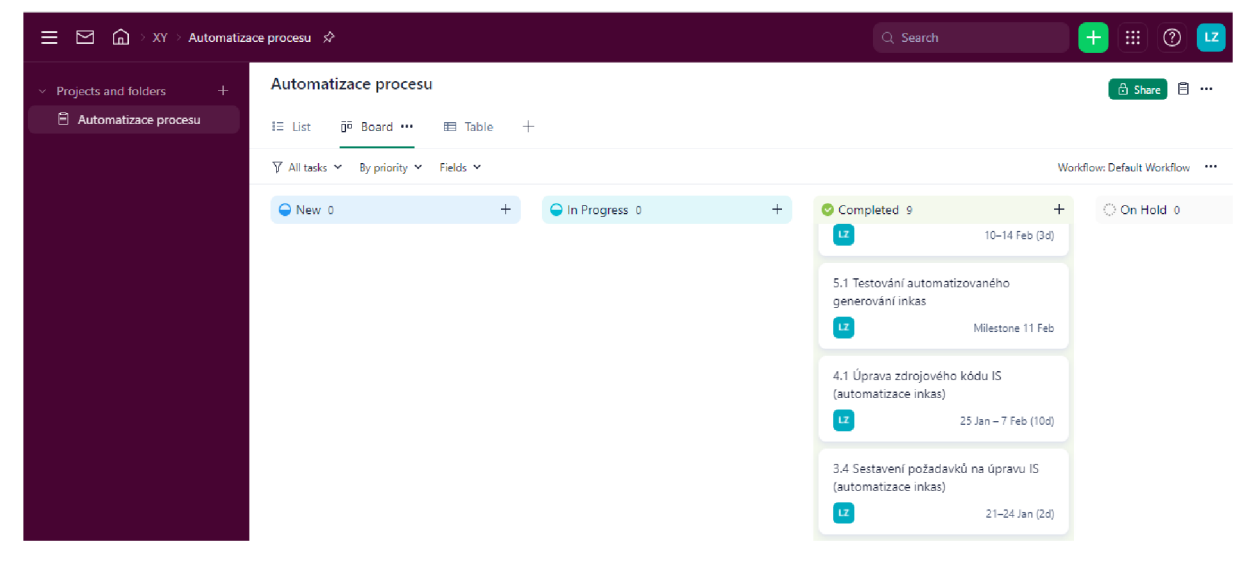

Obrázek: náhled úkolů ve formě tabulky

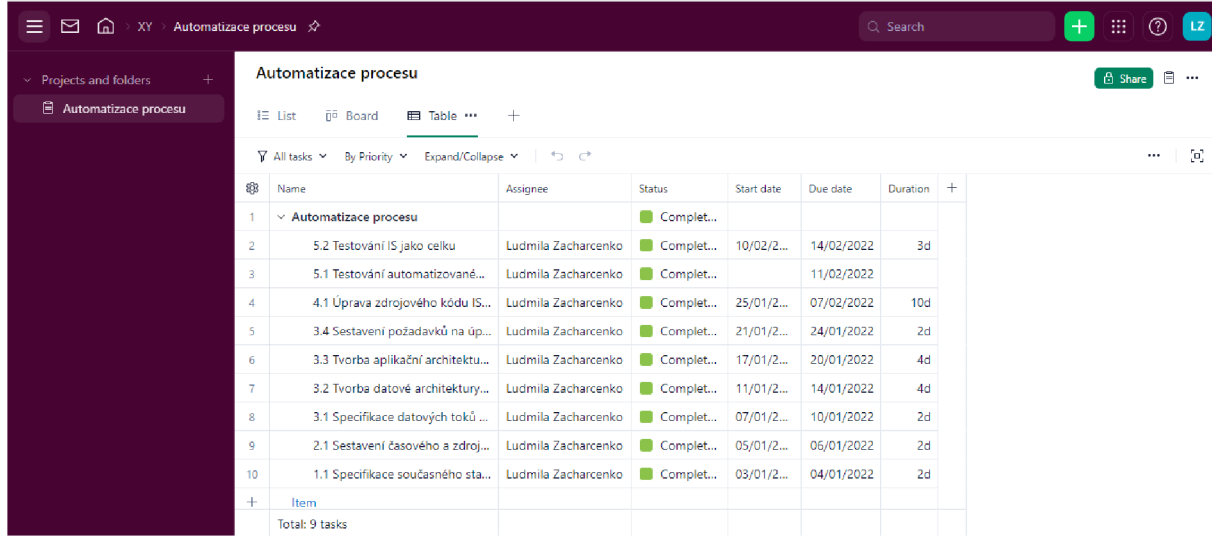

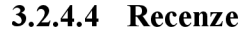

Wrike není omezen na počet uživatelů jako Hitask či Paymoapp, tudíž je vhodný pro menší tým uživatelů. Pro přehled změn, které provedli jednotliví uživatelé na úkolu, ve kterém jsme také přiřazeni, slouží Inbox. Tato funkcionalita poskytuje rychlý přehled o tom, co se děje na jakém úkolu. Nevýhodou webové aplikace jsou chybějící nástroje na reporting a vizualizaci dat v podobě grafů či dashboards. Další nevýhodou je chybějící možnost evidence časové náročnosti úkolů.

#### **3.2.5 Freedcamp**

Aplikace nabízí kromě bezplatné verze také PRO plán (1,49 dolarů měsíčně), Business plán (7,49 dolarů měsíčně) a Enterprise plán (16,9 dolarů měsíčně). Freedcamp se využívá napříč 85 zeměmi (17).

#### **3.2.5.1 Nastavení účtu a základní parametry**

Freedcamp nemá omezení na počet projektů, úkolů či uživatelů. Webová aplikace neumožňuje automatizaci kroků v rámci správy úkolů, ale je možné synchronizovat kalendáře. Velikost uložiště není omezená v rámci úživatelského účtu, ale je možné nahrát pouze soubory do velikosti 10 MB. Freedcamp je dostupný i v českém jazyce.

#### **3.2.5.2 Přidání a editace projektů a úkolů**

V rámci evidence úkolů a projektů je možné například přidat dílčí úkol, přiřadit štítek, nastavit prioritu úkolu či zapsat čas strávený na úkolu. Chybí však možnost hromadného nahrání úkolů, přidání data začátku úkolu či možnost nastavení opakování úkolů. Stav úkolů je možné si zobrazit prostřednictvím grafu, který vyznačuje počet úkolů, které probíhají, jsou již dokončené či úkoly bez pokroku.

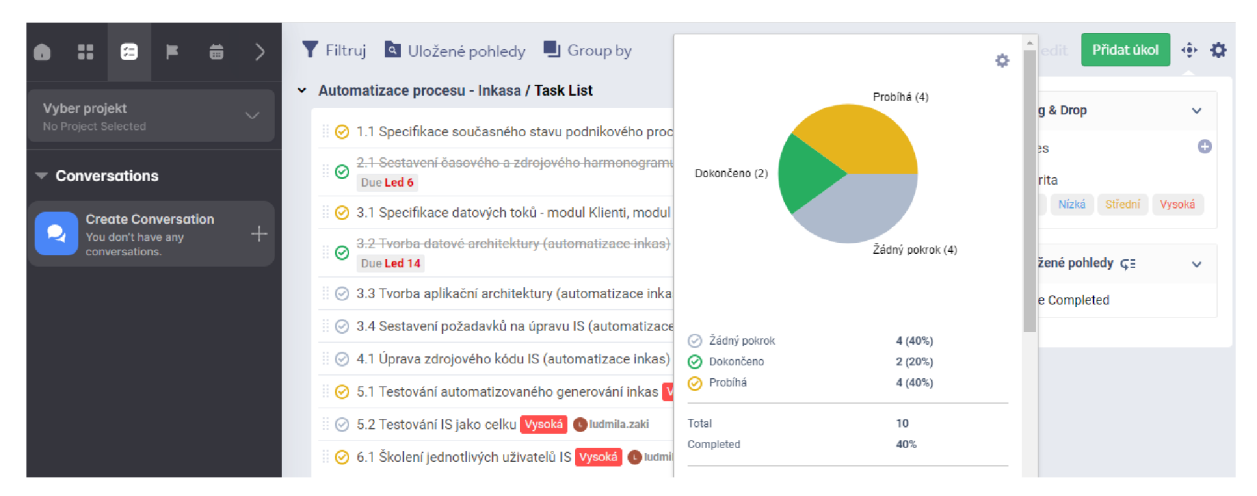

#### **3.2.5.3 Náhledy a vizualizace projektů a úkolů**

V rámci webové aplikace je možné si zobrazit celkový přehled úkolů, projektů prostřednictvím **Nástěnky doplňků.** Export dat či generování reportů není možné v rámci bezplatné verze.

Na níže uvedeném obrázku je zobrazena **Nástěnka doplňků,** která slouží pro rychlý přehled stavu úkolů, milníků a projektů. Nástěnku je možné upravovat a doplňovat o nové karty s daty (widget).

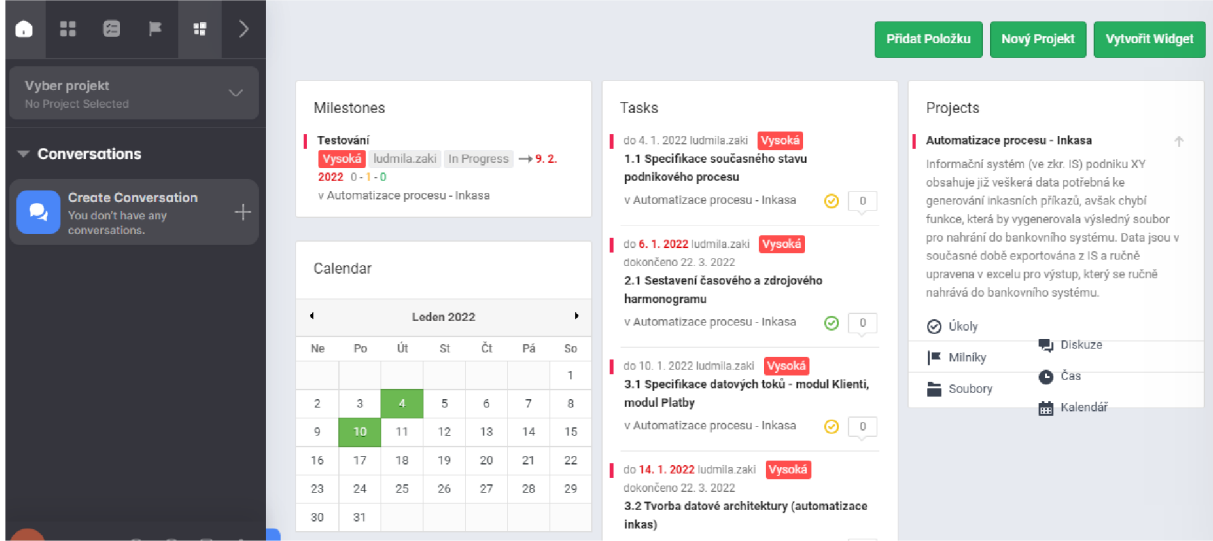

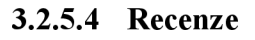

Výhodou webové aplikace Freedcamp je neomezený počet úkolů, projektů, členů v rámci projektu a neomezená velikost úložiště. Za zmínku stojí také *Nástěnka doplňků,* která na jednom místě shromažďuje různé náhledy, které lze různě měnit a upravovat. Nevýhodou webové aplikace je chybějící možnost doplnění data začátku úkolu, hromadné nahrání úkolů či nástroje pro reporting.

#### **3.2.6 Jira**

JIRA je vyvíjena společností Atlassian, stejně jako Trello. První spuštění bylo v roce 2004. JIRA nabízí tři možnosti rozšíření bezplatné verze, jedná se o Standard plán (7,75 dolarů měsíčně), Premium pian (15,25 dolarů měsíčně) a Enterprise pian (kvůli ceně nutno kontaktovat podporu, (18).

#### **3.2.6.1 Nastavení účtu a základní parametry**

Bezplatná webová aplikace nemá omezení na počet projektů či úkolů, ale je omezena na 10 členů týmu. Jira poskytuje řadu nástrojů, které jsou nezbytné pro řízení projektů a vývoje softwaru. Jira má komplexní nabídku funkcionalit a nástrojů, celkové pochopení Jiry je tak časově náročné. Jiru je možné propojit i s jinými aplikacemi, například lze synchronizovat s Trellem. Na níže uvedeném obrázku je zobrazen příklad automatizace, která je dostupná i v bezplatné verzi.

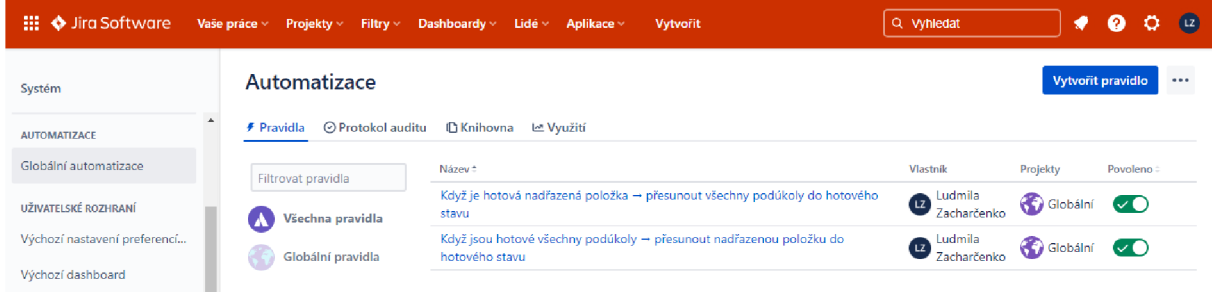

#### **3.2.6.2 Přidání a editace projektů a úkolů**

Přidání úkolů je možné nejen jednotlivým ručním nahráním, ale také i importem CSV souboru. V rámci evidence úkolů nechybí možnost doplnění data počátku a dokončení úkolu, priority, statusu či přiřazení štítku. Evidovat je možné nejen úkoly, ale také požadavky neboli Issues, u kterých je možné přidat podřazený prvek (sub task). Níže uvedený obrázek zobrazuje seznam požadavků, kde je i vidět panel nástrojů, který například umožňuje exportovat požadavky či je filtrovat.

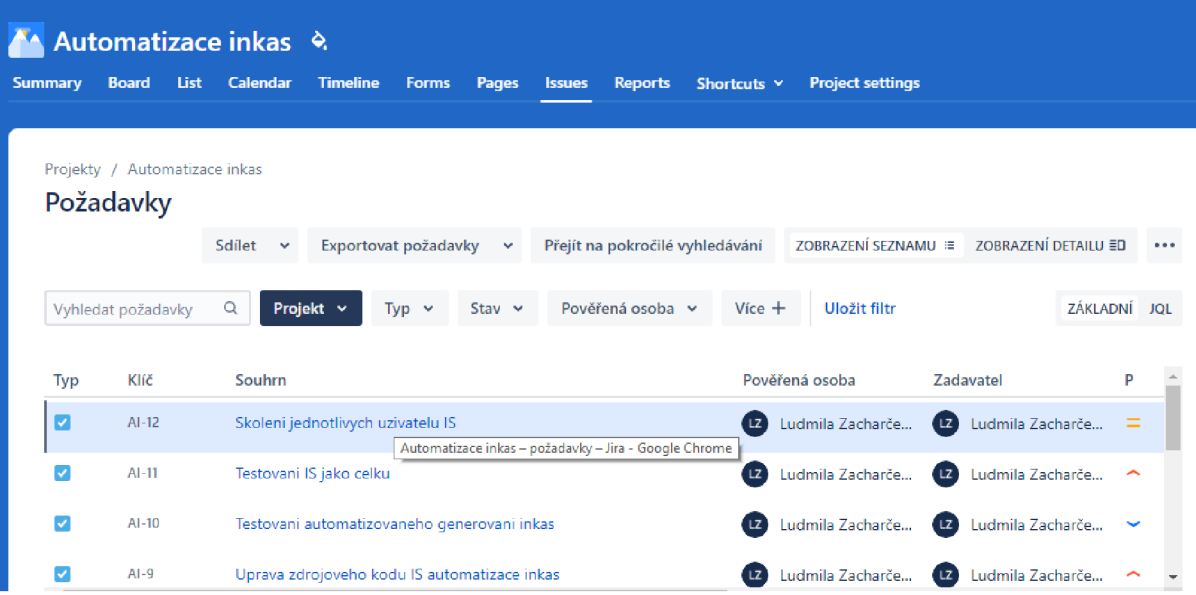

#### **3.2.6.3 Náhledy a vizualizace projektů a úkolů**

Úkoly je možné zobrazit nejen ve formě seznamu, ale také ve formě sloupců s kartami (Kanban zobrazení) či časové osy, jak je na obrázku níže.

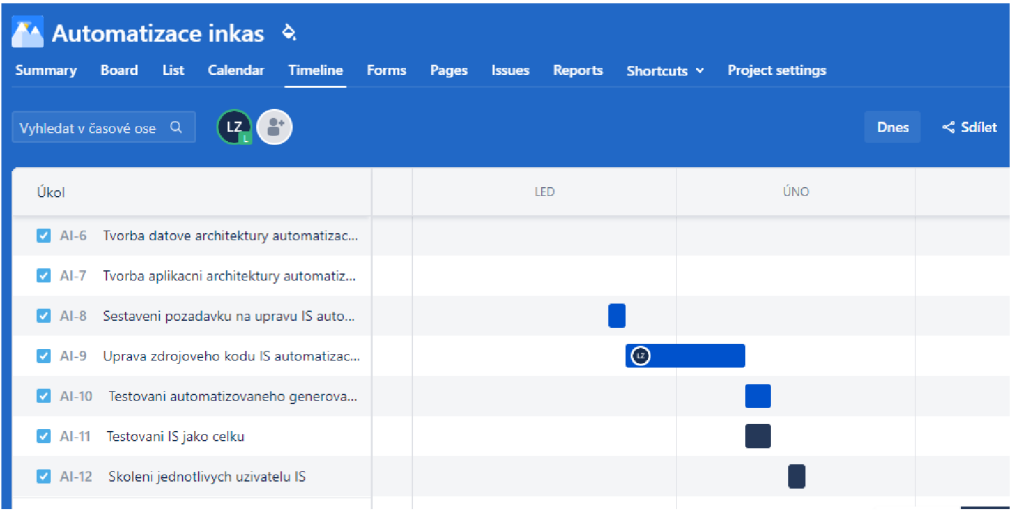

Záložka **Summary** nabízí přehled několika reportů na jednom místě, například stav úkolů dle priorit či stavu, jak je zobrazeno na obrázcích níže.

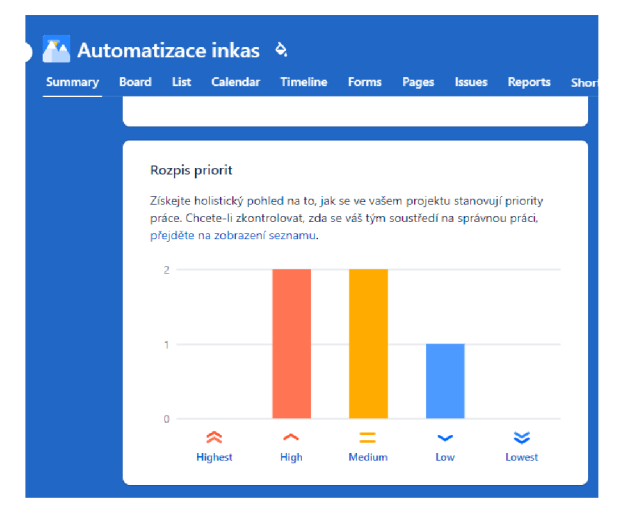

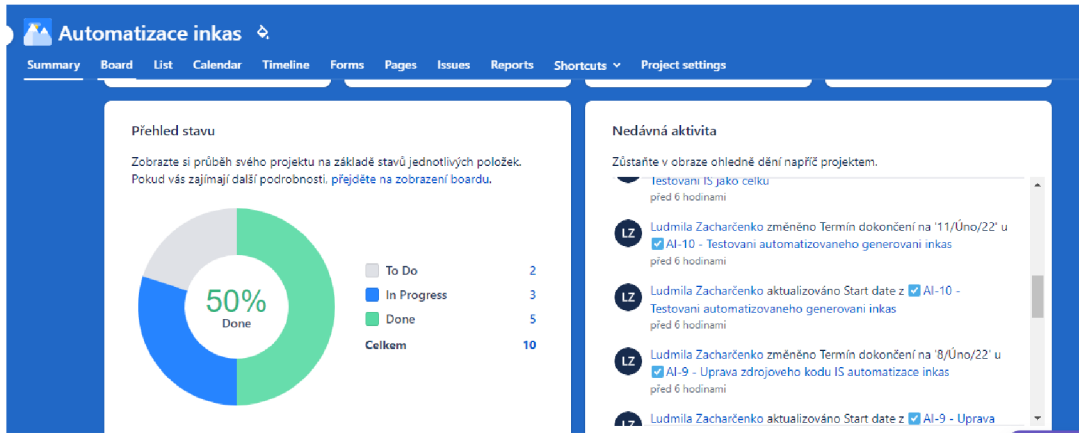

#### **3.2.6.4 Recenze**

Jira nabízí komplexní řešení pro řízení projektů a softwarového vývoje. Výhodou Jíry je možnost propojení s webovou aplikací Trello či automatizace kroků pro usnadnění správy úkolů. Jira nabízí také možnost zobrazení reportů v rámci Dashboard a sledování úkolů v rámci časové osy. Webová aplikace je časově náročná pro pochopení všech funkcionalit, ale je vhodná jak pro jednotlivce, tak i týmy do 10 členů.

# **4 Závěr**

Na základě vytvořených projektů z předešlé kapitoly jsem vytvořila přehledný seznam funkcí a nástrojů, které jsou dostupné v bezplatné verzi dané webové aplikace.

Z daných údajů je patrné, že aplikace JÍRA poskytuje nej větší počet bezplatných funkcí a nástrojů.

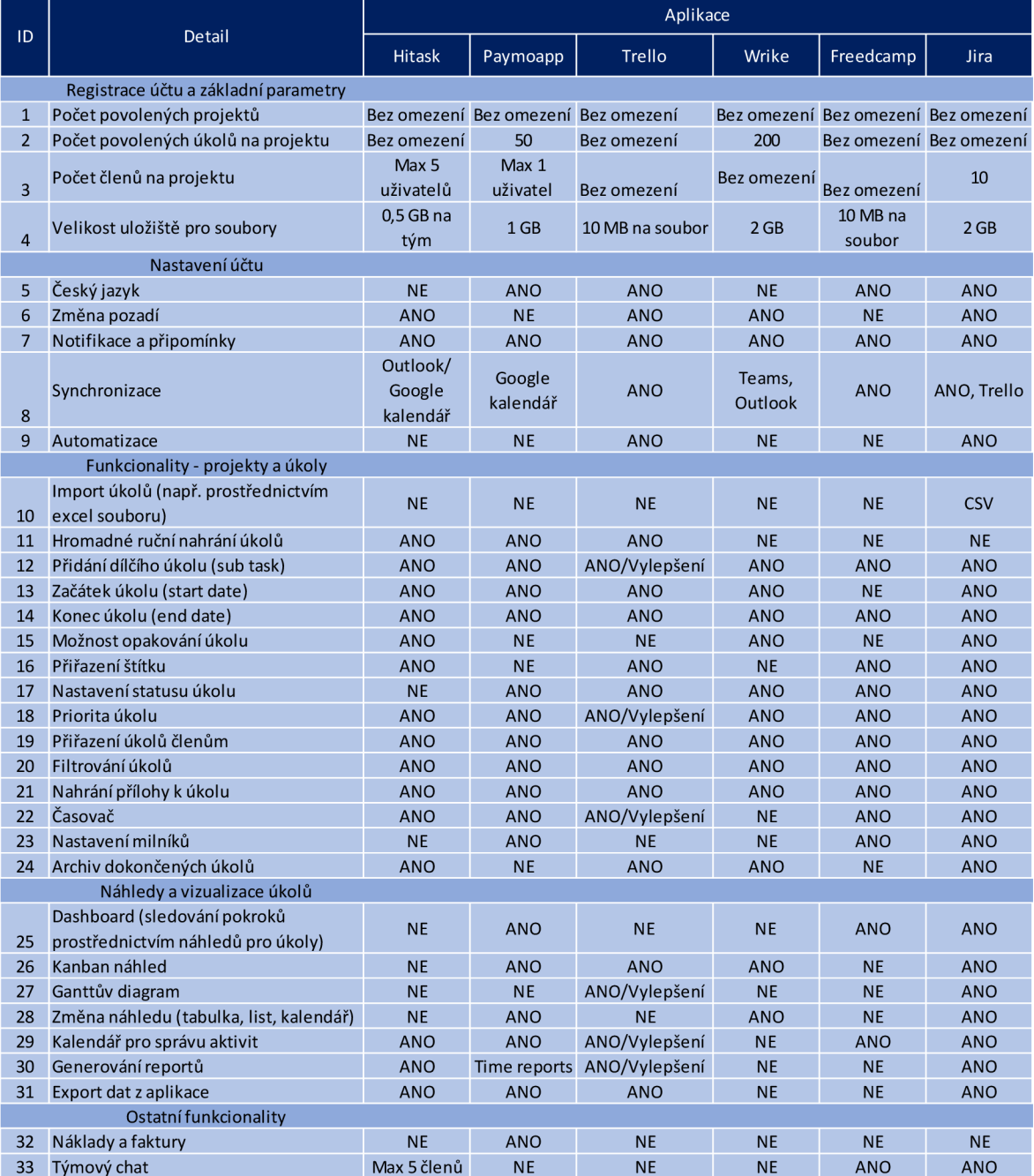

Nevýhodou JIRY je omezení v rámci počtu členů, kde je možné mít tým maximálně do 10 lidí. Výraznou výhodou dané aplikace je možnost importu dat prostřednictvím CSV formátu. Tuto funkcionalitu neposkytuje bezplatně žádná jiná aplikace v rámci analýzy.

Výčet hlavních funkcionalit a jejich dostupnost v rámci aplikací:

- Neomezený počet členů v rámci bezplatné verze umožňuje Trello, Wrike a Freedcamp.
- Neomezenou velikostí úložiště disponuje pouze aplikace Trello a Freedcamp.
- Možnost přepnutí aplikace do českého jazyka nabízí skoro všechny aplikace kromě Hitask a Wrike.
- Možnost povolit notifikace je u všech aplikací.
- Automatizovat kroky v rámci správy úkolů lze pouze u aplikace Trello a Jira.
- Hromadné ruční nahrání úkolů je možné pouze v aplikaci Hitask, Paymoapp a Trello.
- Nastavení dílčího úkolu je k dispozici u všech aplikací.
- Nástroje pro vytváření a editaci faktur jsou k dispozici pouze v aplikaci Paymoapp.
- Týmový chat je možné využívat v aplikaci Hitask, JIRA a Freedcamp.

Na základě analýzy je možné poukázat na vhodný nástroj, který by bylo možné využít na organizaci úkolů v rámci projektu Automatizace inkas. Z výše uvedené tabulky je patrné, že JIRA poskytuje největší podporu v rámci funkcionalit a nástrojů, nicméně používání JIRY je uživatelsky zprvu náročné. Aplikace je komplexní a velkou část funkcionalit je nutné si nejprve najít na internetu a prostudovat, například jakým způsobem tyto funkcionality využívat a především, kde je najít. Import CSV souboru je skvělým pomocníkem pro nahrávání úkolů, nicméně je nutné zprvu znát, jak a kde se daný soubor nahrává. Pokud je uživatel časově omezený, doporučila bych aplikaci Paymoapp, která nabízí podobný počet a typ funkcionalit jako JIRA. Uživatelsky nejméně náročnou aplikací je dle mého názoru Hitask a Freedcamp.

#### **Seznam použitých zdrojů**  5

- 1. BUCHALCEVOVÁ, Alena. *Zlepšování procesů při budování informačních systémů,* l.vyd. Oeconomica; Vysoká škola ekonomická v Praze, 2018. 227 s. ISBN 978-80-245-2235-7.
- 2. HUCKA , Miroslav. *Základy podnikání a podnikatelský proces.* Grada, 2021. 198 s. ISBN 978-80-271-3041-2.
- 3. MÁCHAL, P. ONDROUCHOVÁ, M . PREŠOVA, R. *Světové standardy projektového řízení: pro malé a střední firmy: IPMA, PMI, PRINCE2.* Praha: Grada, 2015. ISBN 978-80-247-5321-8.
- 4. MAŠIN, Petr. *Procesní management,* l.vyd. Vysoká škola ekonomie a managementu, 2020. 152 s. ISBN 978-80-88330-07-3.
- 5. S VOZILO V A, A. *Projektový management: systémový přístup k řízení projektů.*  Praha: Grada, 2016. ISBN 978-80-271-0075-0.
- 6. BH3HEC CHCTEM HA OCHOBE BPM H SOA
- 7. ИНСТРУМЕНТ УПРАВЛЕНИЯ БИЗНЕС-ПРОЦЕССАМИ
- 8. BOROVIKOV A., ROGULENKO T., SMOLYAKOV O. AUTOMATED *CONTROL AND INFORMATION ANALYSIS SYSTEM AS A TOOL TO CONTROL BUSINESS PROCESSES*. Вестник университета № 10, 2018. DOI 10.26425/1816-4277-2018-10-10-14.Asim ISMAIL. *Agile software development: Implementation perspective.* Institute of Science & Technology Dubai, United Arab Emirates. Vol. 5, No. 1, March, 2018, pp. 12-16
- 9. ФАКТОРЫ УСТОЙЧИВОГО РАЗВИТИЯ ОРГАНИЗАЦИИ
- 10. PLETNYOVA A., Nasyrova E., AKSENOV A., KHALIMON E. SUSTAINABLE PROJECT MANAGEMENT AS A TOOL FOR INCREASING THE ECONOMIC *EFFECT OF TECHNOLOGICAL INNOVATIONS*. Вестник университета № 7, 2021. DOI 10.26425/1816-4277-2021-7-151-158.
- 11. ROZALIIA **Andreeva,** SINYAEVA Olga. *SCRUM: FLEXIBILITY WITHIN A RIGID FRAMEWORKS*. Вестник университета № 2, 2018. DOI 10.26425/1816-4277-2018-2-13-20
- 12. <https://hitask.com/pricing>
- 13. <https://www.paymoapp.com/team/>
- 14. <https://trello.com/about>
- 15. <https://www.wrike.com/company/>
- 16. <https://freedcamp.com/pricing>
- 17. <https://www.atlassian.com/software/jira/pricing>
- 18. Czap, M. and Buchanan, G. (2021) Lean Architecture. 1st edn. Wiley. Available at: [https://www.perlego.com/book/2568762/lean-architecture-excellence-in-project](https://www.perlego.com/book/2568762/lean-architecture-excellence-in-project-)delivery-pdf (Accessed: 30 November 2022).
- 19. Winter, H. (2019) The Business Analysis Handbook. 1st edn. Kogan Page. Available at: [https://www.perlego.com/book/1589847/the-business-analysis](https://www.perlego.com/book/1589847/the-business-analysis-)handbook-techniques-and-questions-to-deliver-better-business-outcomes-pdf (Accessed: 30 November 2022).